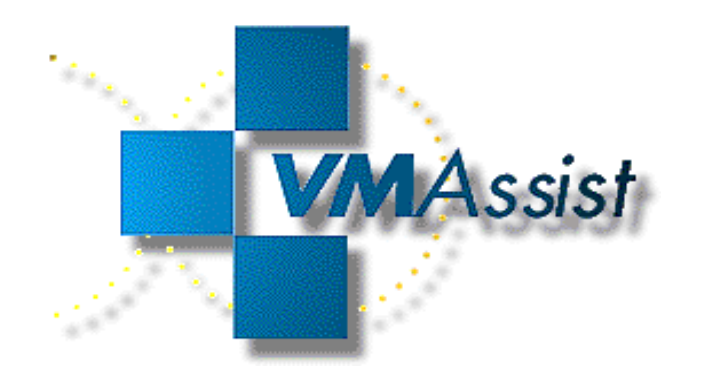

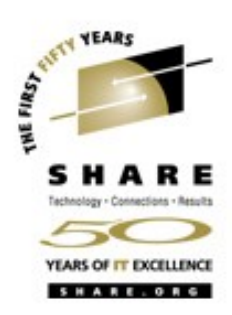

# Monitoring Network Services with Linux

SHARE 107 Session 9270 Richard Smrcina VM Assist, Inc. August 14, 2006

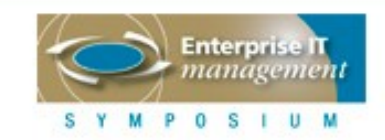

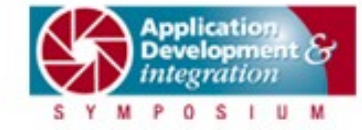

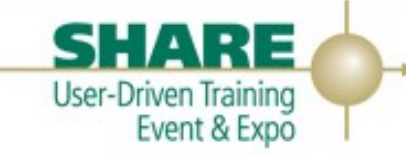

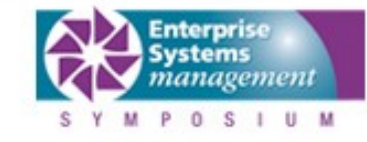

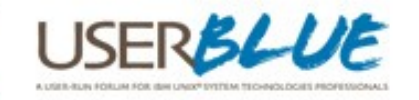

#### **Presentation softcopy**

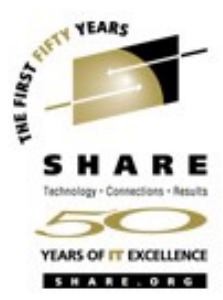

#### http://www.vmassist.com/rs\_samples/hobbitmon\_share107.zip

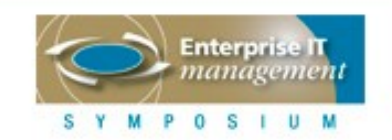

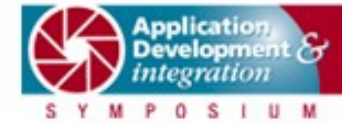

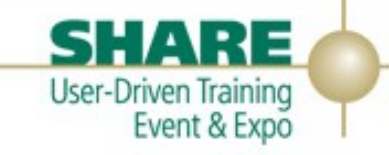

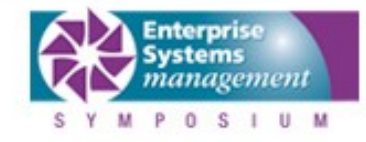

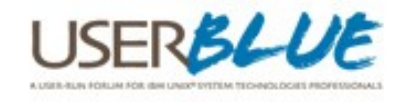

#### **Agenda**

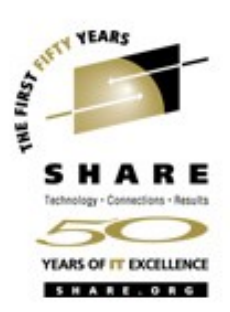

- **•** Why monitor the network?
- **•** Hobbit Network Monitor
- **•** Hobbit concepts
- **•** Installing and configuring Hobbit
- **•** Writing Hobbit extensions
- **•** Hobbit operations
- **•** Hobbit reports

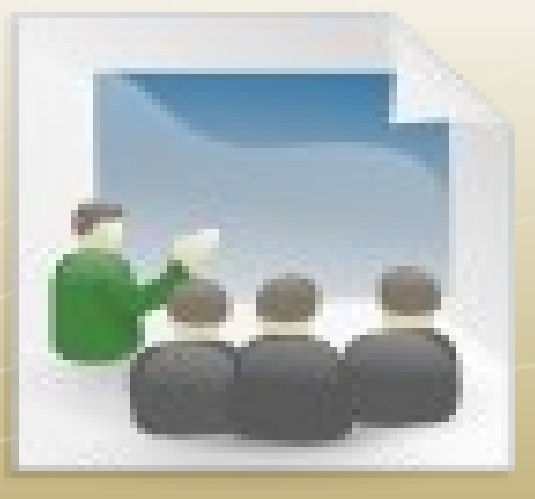

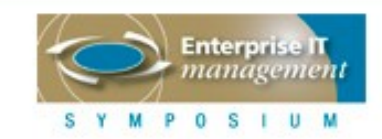

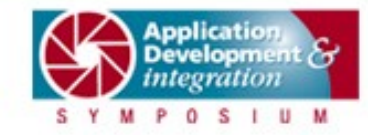

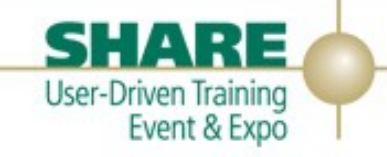

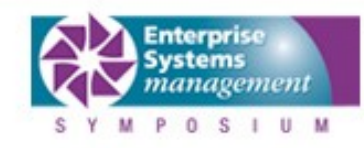

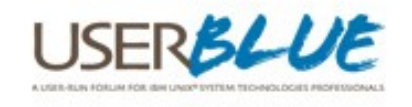

#### **Why monitor the network?**

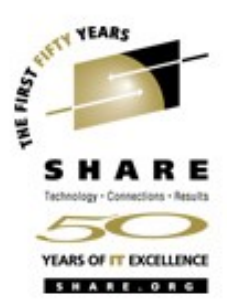

- **•** Monitoring packages available for operating systems and sub-systems
	- **•** CICS, VSE, VM, z/OS, Linux
	- **•** Designed to monitor internals (tasks, jobs, file access, performance metrics)
- **•** Networks can get quite complex
- **•** Systems are very interconnected
- **•** We rely much more on varying types of systems

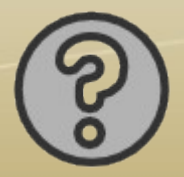

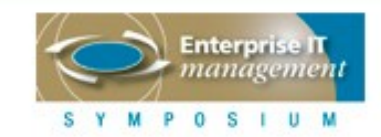

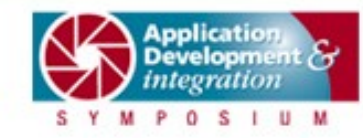

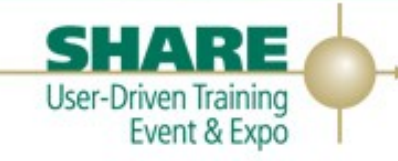

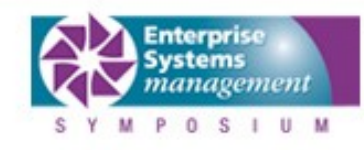

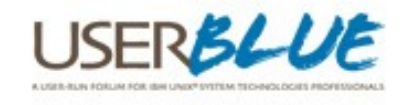

#### **Why monitor the network?**

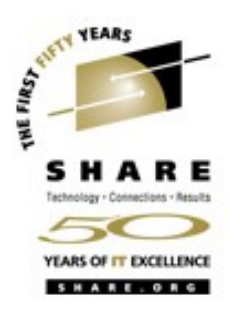

- **•** Many machines perform 'business critical' functions
- **•** Network administrators need to know when these systems are down or running degraded
	- **•** Automated notification, instead of calls from unhappy users

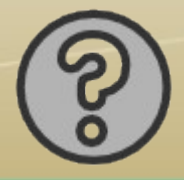

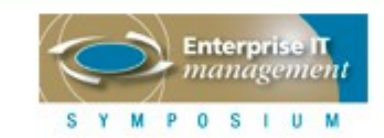

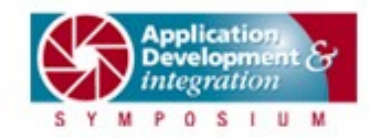

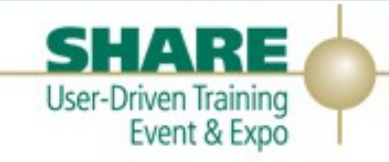

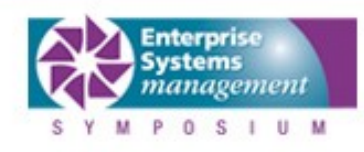

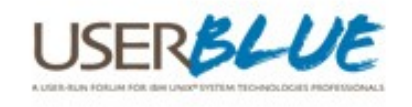

#### **Hobbit Network Monitor**

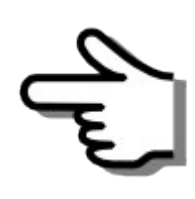

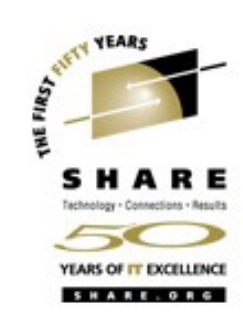

- **•** Network services availability monitor
- **•** Provides a web based status display
- **•** Uses colored icons and backgrounds for easy status spotting
- **•** Runs a series of 'tests' at 5 minute intervals
- **•** Can perform any number of tests on any number of hosts
- **•** Reports test results as a state
	- **•** Up or down (green or red)
	- **•** Marginal state used for potential trouble (yellow)

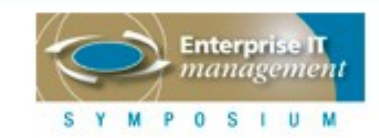

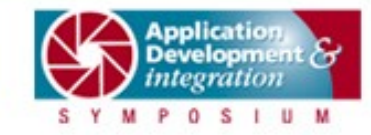

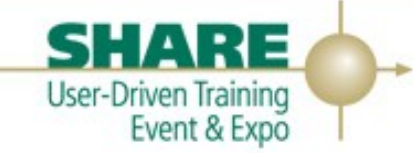

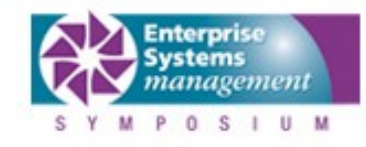

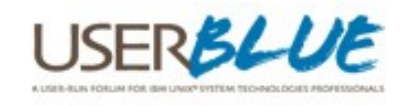

#### **Hobbit Network Monitor**

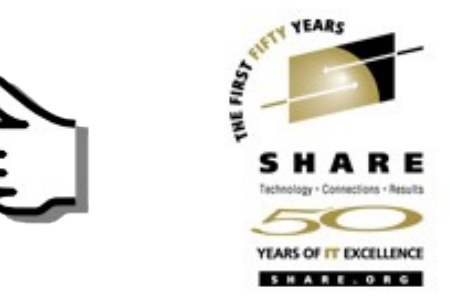

- If a test fails, it is re-tested every minute for 30 minutes
	- **•** Quicker indication that test results have returned to normal
	- **•** Reduces the need to change the test time
	- **•** Web page updates are done every minute to reflect any failed test status change
- **•** Linux/Unix client is also available
	- **•** Installed to run client side tests and report to Hobbit server
	- **•** Load average, disk space utilization, memory, running processes, logs, files, ports

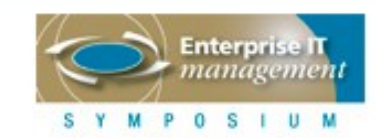

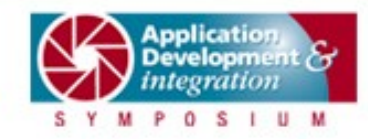

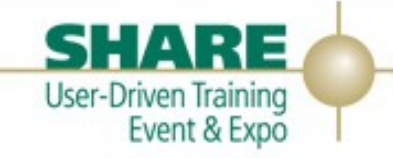

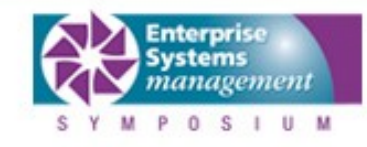

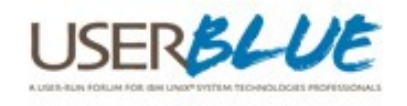

### **Hobbit History**

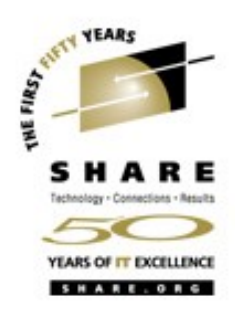

- **Originally called 'bb-gen toolkit'**
- **•** Offered as an enhancement to Big Brother (http://bb4.com)
- **•** Big Brother runs on various Unix systems
	- **•** Implemented almost entirely as shell scripts
	- **•** Easy to write and fairly universal, but not the best performance
	- **•** Not an open source license
	- **•** Development focused on commercial product
	- bb-gen reimplemented the core of bb in C

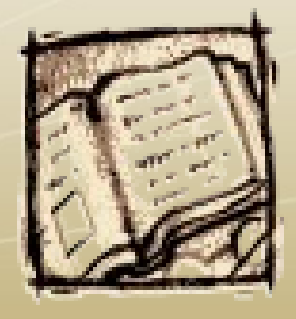

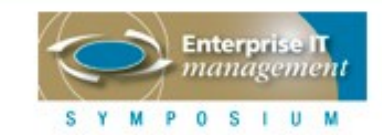

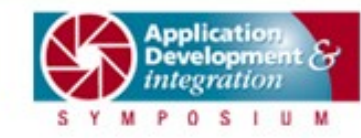

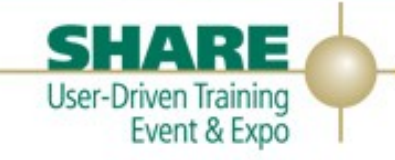

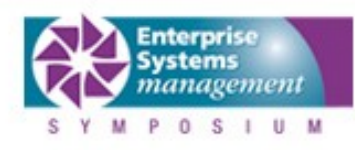

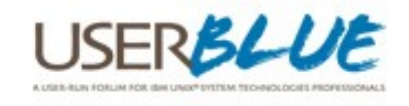

### **Hobbit History**

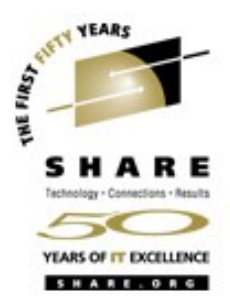

- **•** Development of the 'free' version of bb stagnated
- Henrik Stoerner evolved bb-gen into a stand-alone package
- **•** Hobbit 4.0 was released on Mar 31, 2005
- **•** Active development
	- **•** 4.2 is current

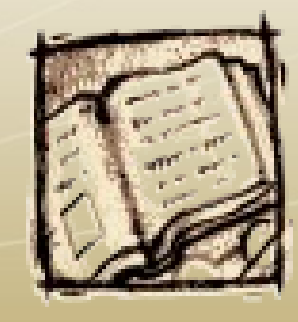

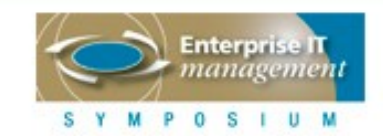

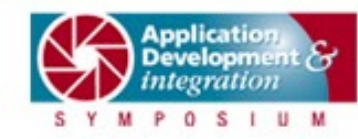

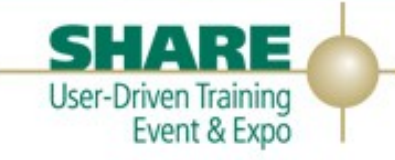

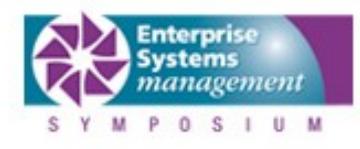

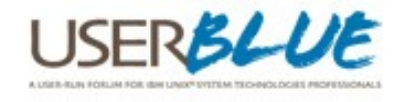

#### **New in 4.2**

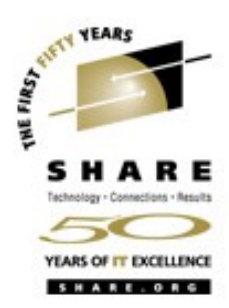

- **•** Major overhaul of Critical Systems (was called NK View) **•** Web based configuration of Critical Systems
- **•** Log file monitoring
- **•** Web page headers and footers
- **•** 'Files' status column reports on the existance and size of files and directories on the client
- **•** 'Ports' status column reports on the use of specific port numbers

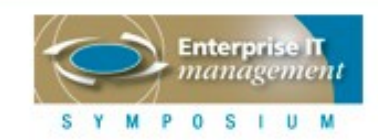

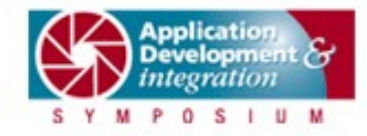

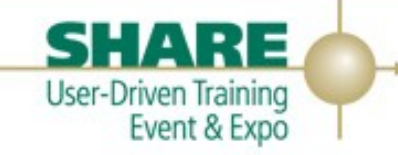

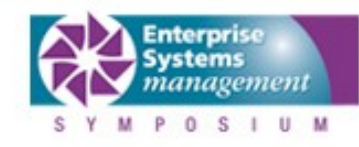

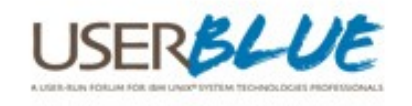

#### **New in 4.2**

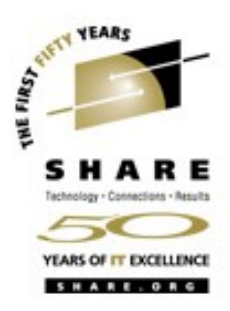

- **•** Clients report network interface usage stats
	- **•** Eliminates MRTG for Unix/Linux clients
- **Major performance improvements (25%-50% less CPU)**
- **•** Downtime can be applied to individual tests
- **•** New report will show all hosts that have a certain test
- **•** Process counts can be graphed
- **•** The client can run in 'local' mode
	- **•** Configuration done at the client

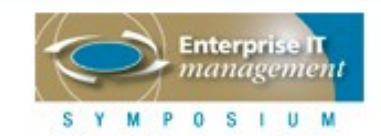

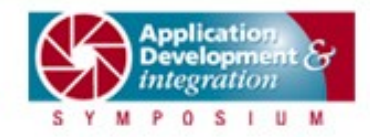

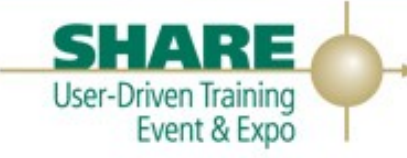

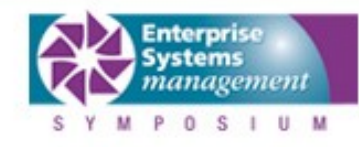

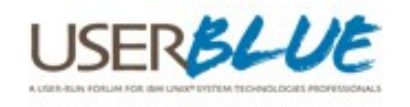

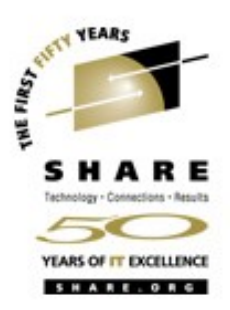

- **•** Developed to monitor thousands of hosts
	- **•** Handles big or small networks with ease
	- **•** A number of users monitor several hundred hosts, a few over 2000
- **•** Text file configuration
	- **•** Web based configuration is planned
- **•** Notification feature
	- **•** Email (including cell phone), SMS
	- **•** Alerts can be acknowledged while a solution is in progress
- **Extensible through external scripts or clients**

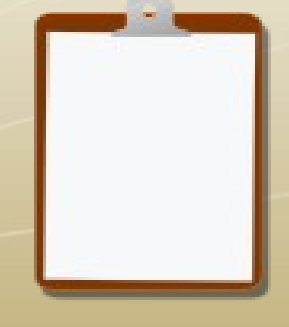

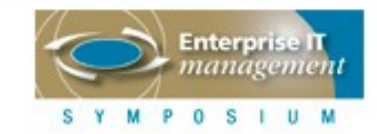

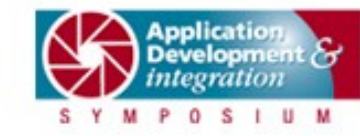

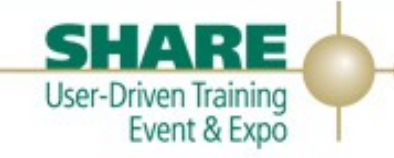

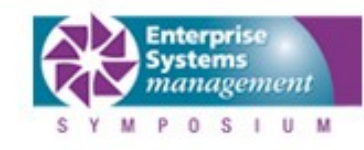

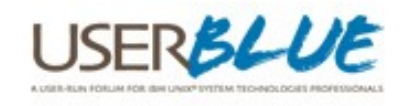

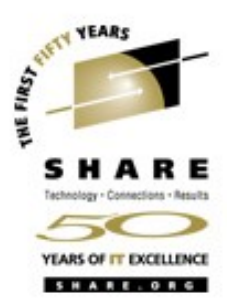

- **•** Common protocols are available for testing
	- **•** FTP, Telnet, HTTP, DNS, LDAP, SMTP, etc
	- **•** SSL testing of any supporting protocols
- **•** Networked applications can be monitored
	- **•** Connections to a specific port are made, a command is sent and a specific response is checked

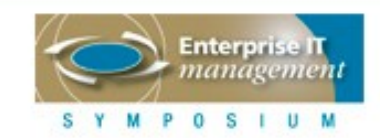

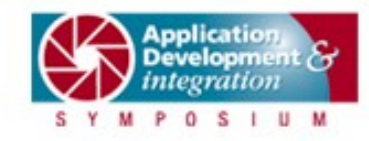

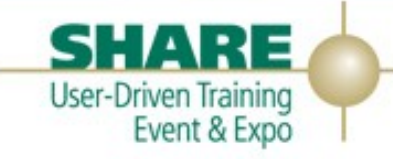

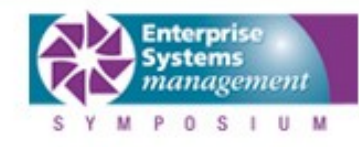

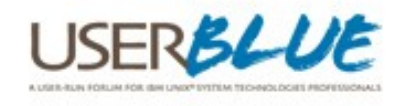

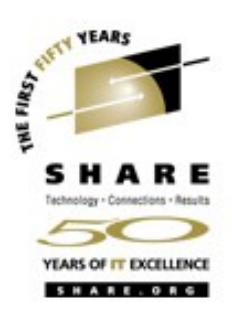

- **•** "Green is good, Red is bad"
	- **•** Simple web based front end
- **•** Hosts can be grouped together
	- **•** Based on logical or physical relationships
	- **•** Groups can be in separate sections, web pages or both
- **•** Critical systems can be put on a separate page
	- **•** Suitable for use by a NOC

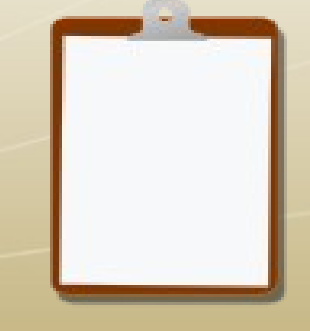

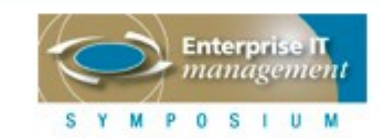

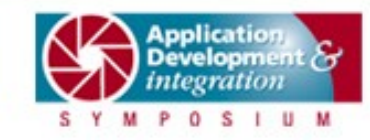

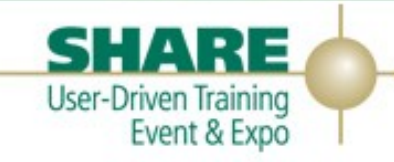

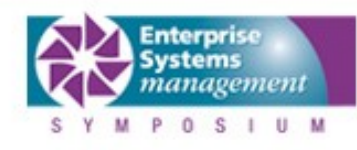

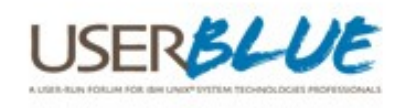

- **•** In addition to HTML...
	- **•** PDAs can be used via WAP/WML
	- **•** RSS Feeds can be set up
	- **•** XML format is also available
- **•** Integrated trend analysis via LARRD
	- **•** Dynamically generates graphs for many tests
- **•** Event history is available
	- **•** Can be used for SLA reporting
- **•** Hosts can be disabled for planned downtime

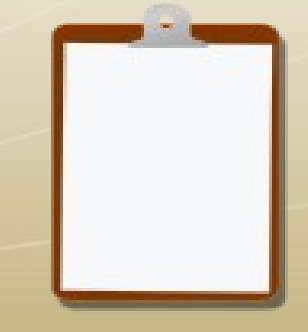

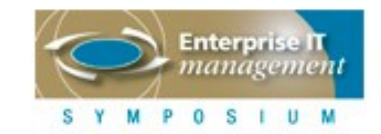

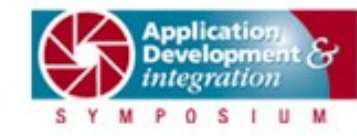

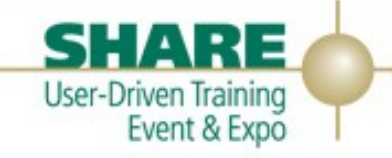

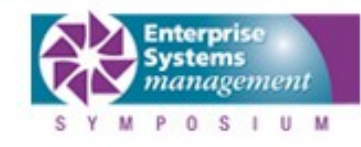

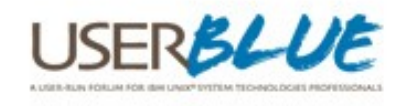

#### **Hobbit installation**

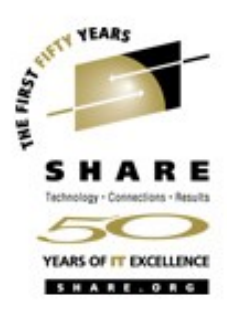

- **•** Fairly standard Linux application install
	- **•** RPMs available for x86 architecture
	- **•** Source RPMs available
	- **•** Source also available via tarball
- **•** Available from
	- **•** http://hobbitmon.sourceforge.net
- **•** If installing on x86, use the RPM
- **•** For System z build from source
	- **•** Use architecture specific optimization flags in make file
	- **•** eg: -march=z990 -mtune=z990

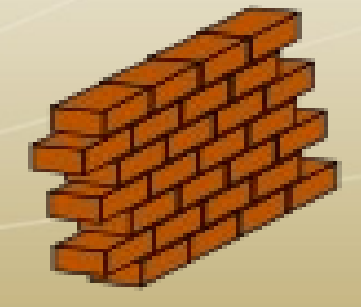

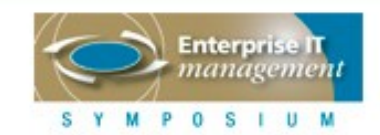

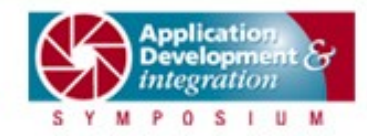

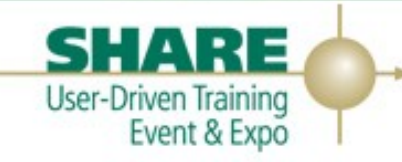

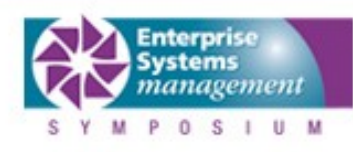

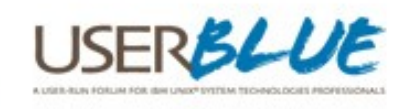

#### **Hobbit installation**

- **•** Prerequisites
	- A Unix-like operating system
	- **•** Apache webserver
	- **•** Working compiler and GNU make
	- **•** PCRE, RRDTool, libpng
		- **•** Regular expression matching
		- **•** Graphing
	- **•** fping optional
	- **•** For SSL support
		- **•** Open SSL
	- **•** For LDAP support
		- **•** Open LDAP

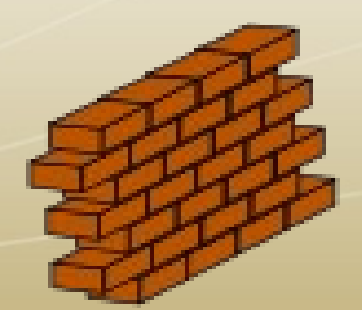

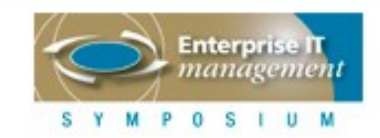

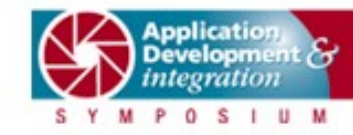

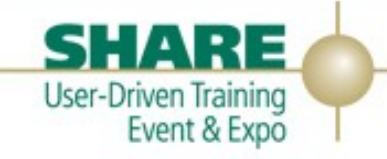

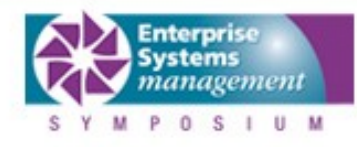

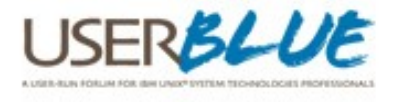

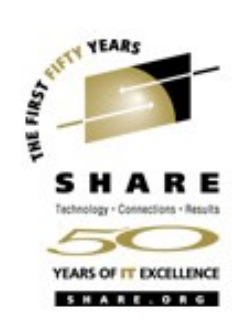

#### **Hobbit installation**

- **•** Create a 'hobbit' user
- **•** Use RPM or configure/make to build
- **•** During the configuration, a number of questions are asked
	- **•** The defaults are sensible
	- **•** Only had to answer fping/hobbitping question, the IP address prompt and group name for the Apache webserver
- **•** Use make to compile the programs
- **•** As root 'make install'

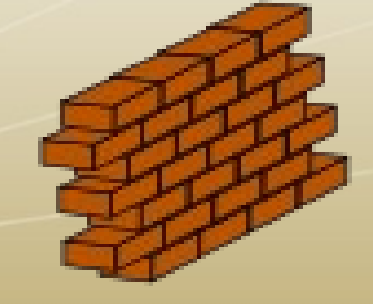

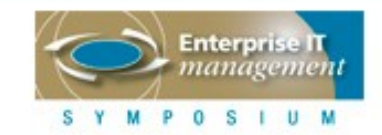

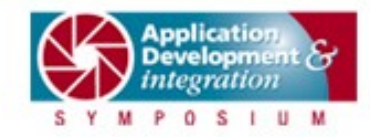

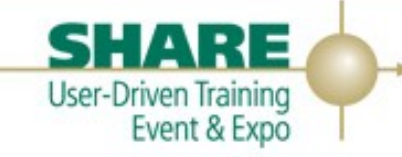

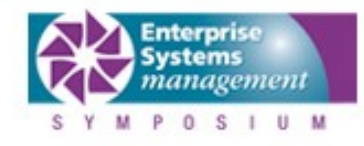

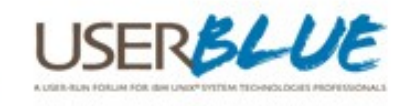

#### **Apache configuration**

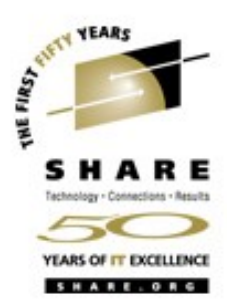

- **•** An Apache configuration file is included with Hobbit
	- /home/hobbit/server/etc/hobbit-apache.conf
- **•** Edit /etc/sysconfig/apache2
	- **•** The path to the configuration file in APACHE\_CONF\_INCLUDE\_FILES

APACHE\_CONF\_INCLUDE\_FILES=/home/hobbit/server/etc/hobbit-apache.conf

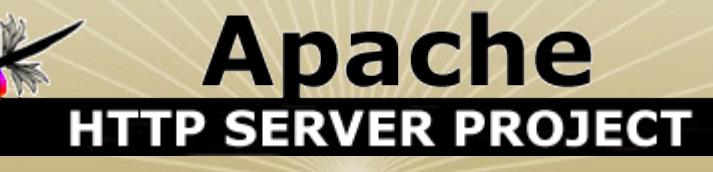

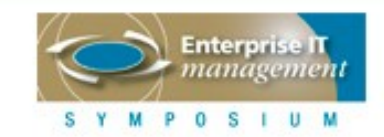

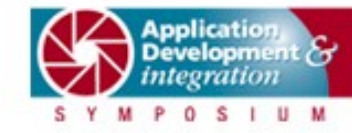

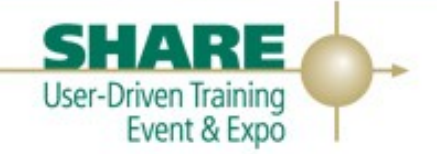

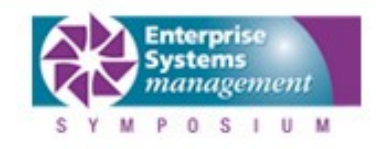

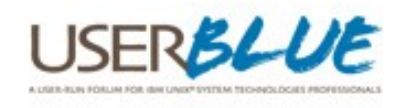

#### **Apache configuration**

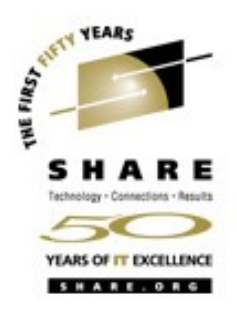

- **•** Start Apache
	- **•** /etc/rc.d/apache2 start
- **•** Set up Apache to start at boot
	- **•** chkconfig apache2 on
	- **•** YaST
- **•** Use htpasswd2 to create users for access to secured Hobbit administration functions
	- **•** In /home/hobbit/server/etc
	- htpasswd2 -c hobbitpasswd [username] (to create)
	- **•** htpasswd2 hobbitpasswd [username] (to add)Apache

#### н **ER PROJECT**

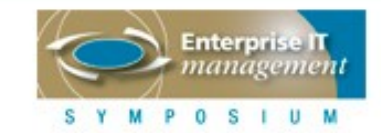

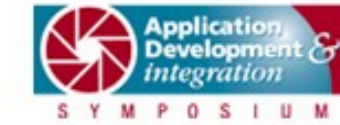

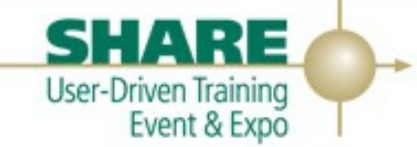

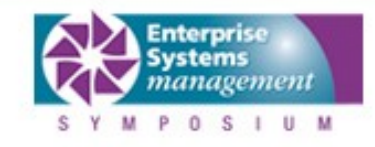

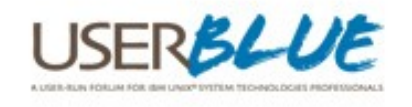

#### **Hobbit startup**

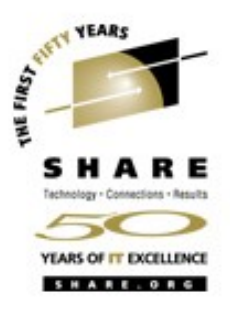

- **•** Sign on as 'hobbit' user
- **•** Use the command
	- **•** ./server/hobbit.sh start
- **•** The response should be 'Hobbit started'
	- **•** A number of process will be running
- **•** After a few minutes use your web browser to navigate to your Hobbit server
	- **•** http://192.168.201.12/hobbit/

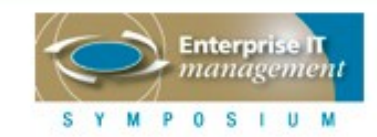

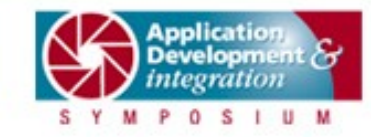

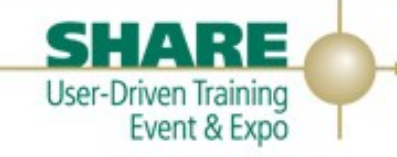

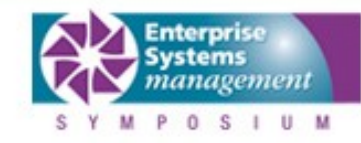

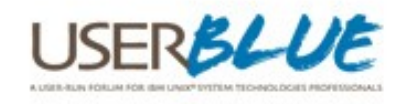

#### **Hobbit web page**

- **•** Provides the status of the Hobbit server
- **•** Clicking on an icon provides more information
- **•** Including trending graphs

SYMPOSIUM

0 S I U M

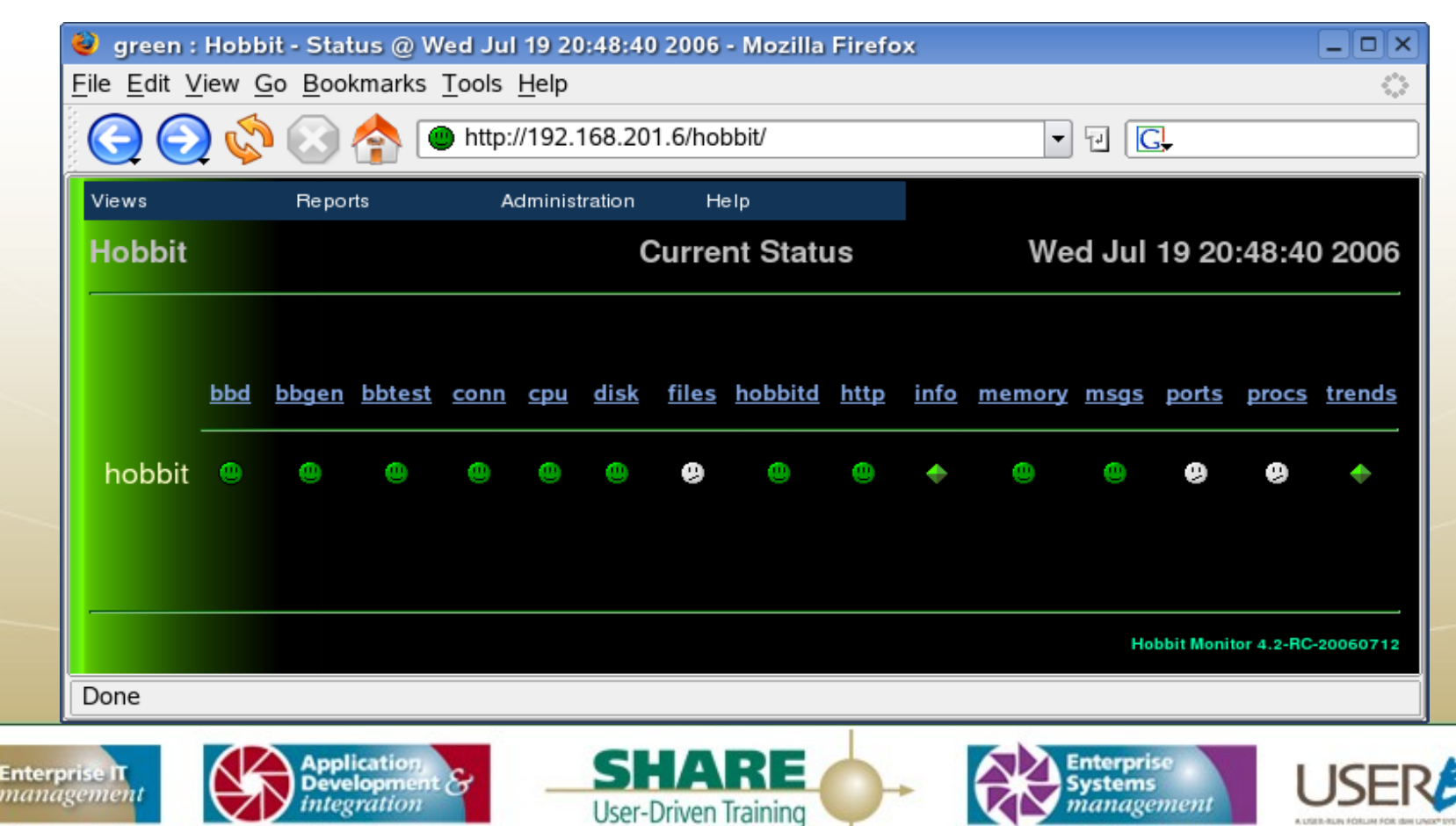

Event & Expo

**MPOSIUM** 

s

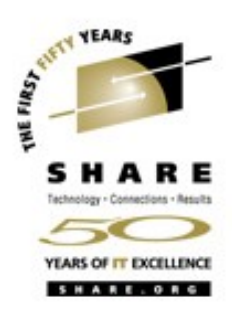

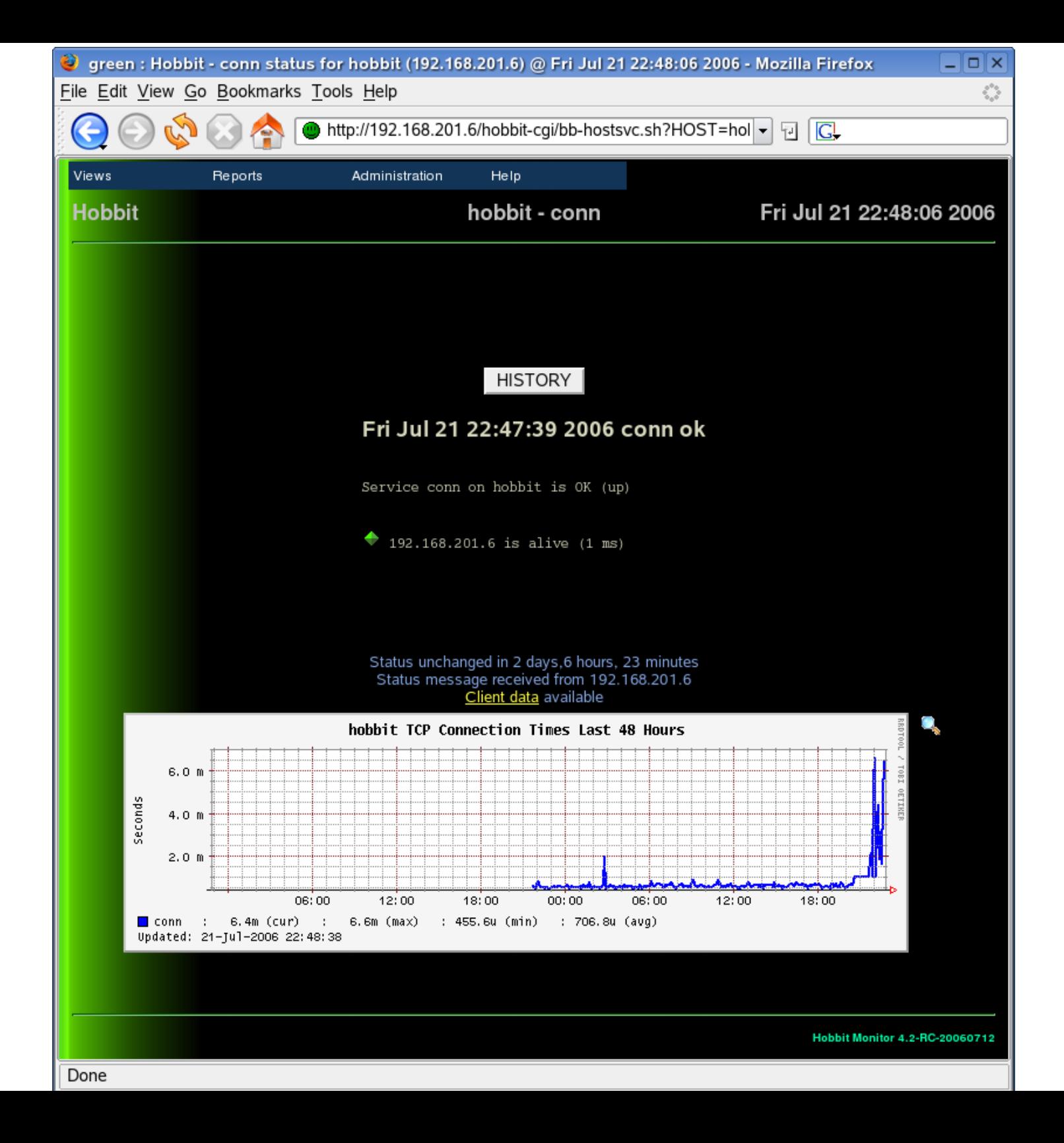

## **Configuring Hobbit**

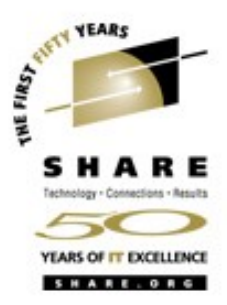

- **•** Configuration involves editing text files
- Host and test configuration is in ~/server/etc/bb-hosts
- **•** Changes automatically take affect during the next test cycle (every 5 minutes)

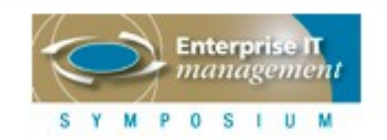

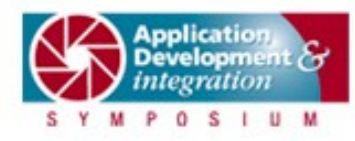

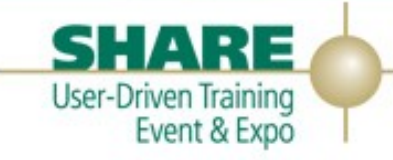

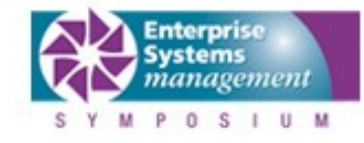

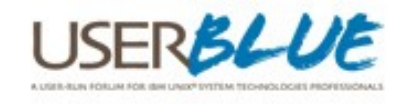

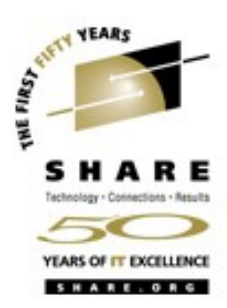

group Hobbit Servers group Linux for zSeries 192.168.201.8 conn2 # ftp dialup 192.168.201.9 db2b # ftp group VM/VSE systems 192.168.201.1 vm1 # ftp 192.168.201.2 vse1 # dialup

192.168.201.12 hobbit # BBDISPLAY BBPAGER BBNET bbd http://hobbit/

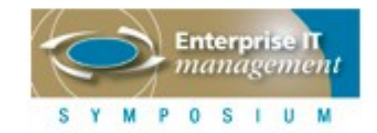

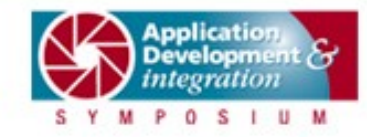

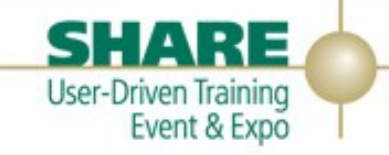

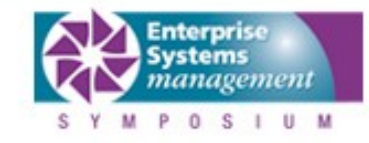

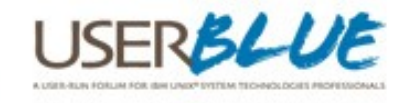

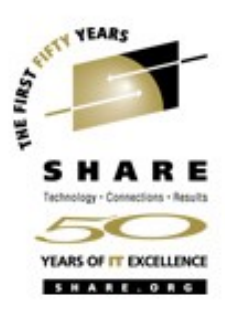

group Hobbit Servers group Linux for zSeries 192.168.201.8 conn2 # ftp dialup 192.168.201.9 db2b # ftp group VM/VSE systems 192.168.201.1 vm1 # ftp 192.168.201.2 vse1 # dialup

 $192.168.201.12$  hobbit # BBDISPLAY BBPAGER BBNET bbd http://hobbit/

IP Address of a monitored host

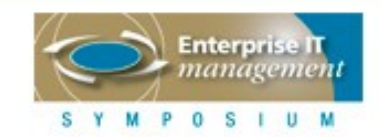

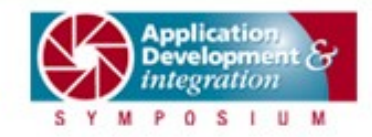

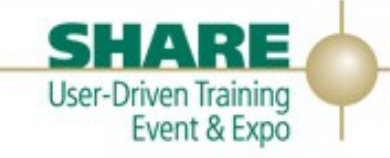

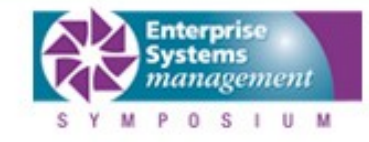

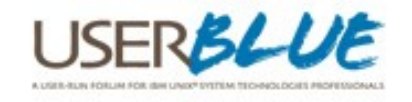

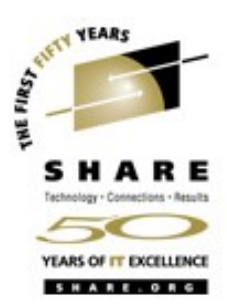

group Hobbit Servers group Linux for zSeries 192.168.201.8 conn2 # ftp dialup 192.168.201.9 db2b # ftp group VM/VSE systems 192.168.201.1 vm1 # ftp 192.168.201.2 vse1 # dialup

192.168.201.12 hobbit  $#$  BBDISPLAY BBPAGER BBNET bbd http://hobbit/

Host name of a monitored host

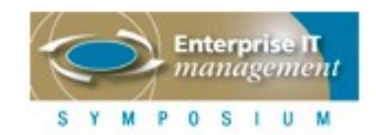

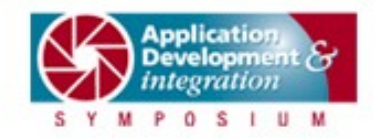

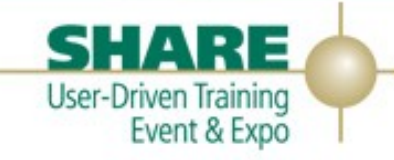

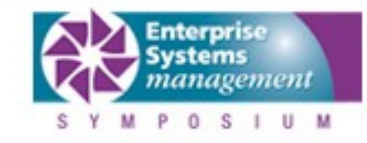

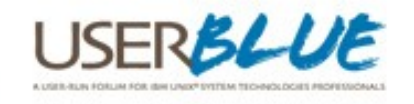

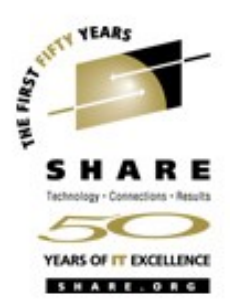

group Hobbit Servers group Linux for zSeries 192.168.201.8 conn2 # ftp dialup 192.168.201.9 db2b # ftp group VM/VSE systems  $192.168.201.1$  vm1 # fty 192.168.201.2 vse1 # dialup

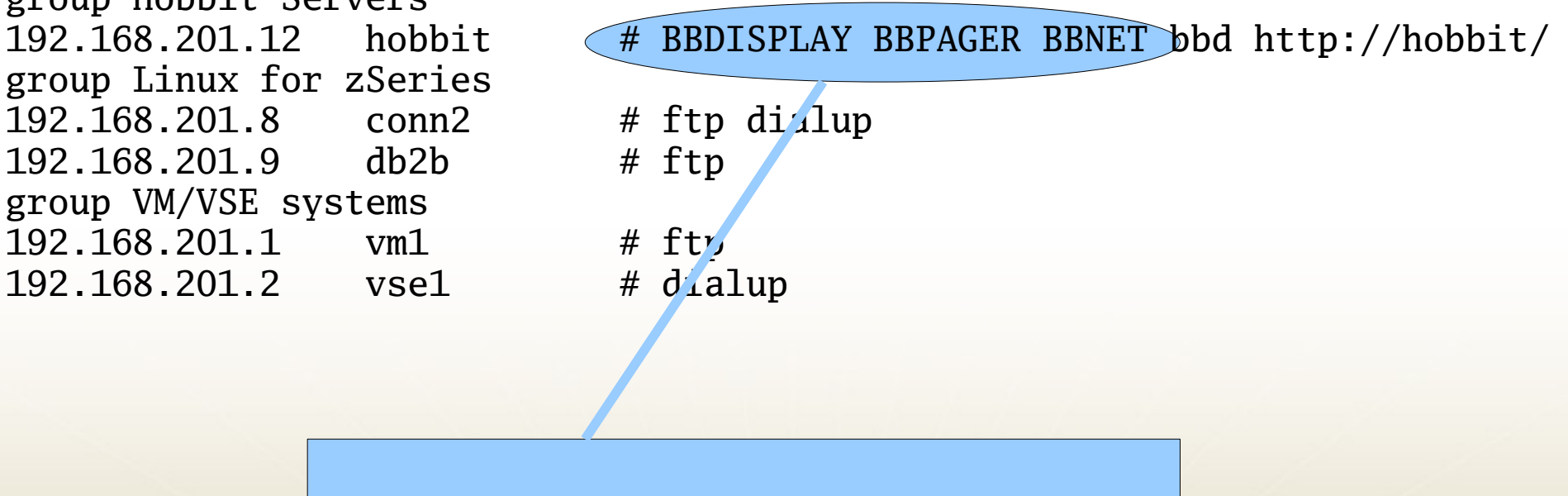

Directives used for Big Brother compatibility

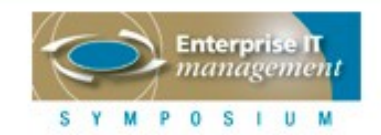

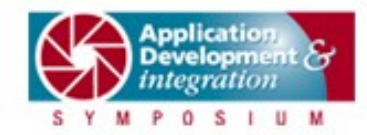

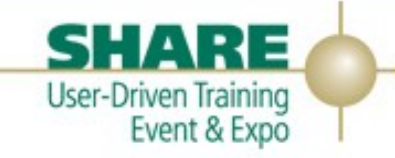

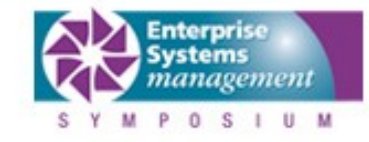

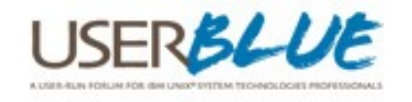

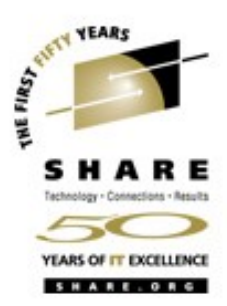

group Hobbit Servers group Linux for zSeries 192.168.201.8 conn2 # ftp dialup 192.168.201.9 db2b # ftp group VM/VSE systems 192.168.201.1 vm1 # ftp 192.168.201.2 vse1 # dialup

 $192.168.201.12$  hobbit # BBDISPLAY BBPAGER BBNET bbd http://hobbit/

Identifies this system as the hobbit server

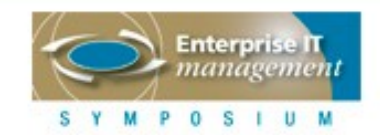

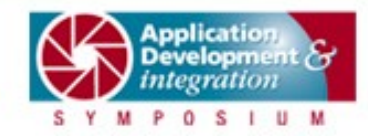

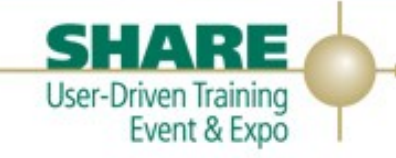

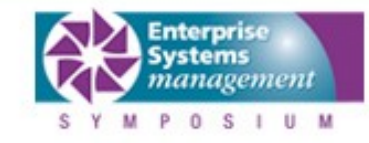

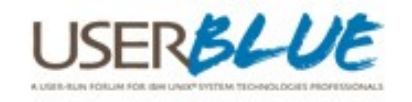

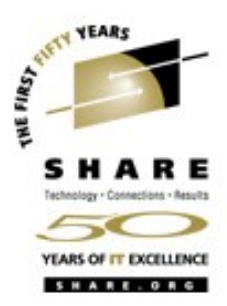

group Hobbit Servers group Linux for zSeries 192.168.201.8 conn2 # ftp dialup 192.168.201.9 db2b # ftp group VM/VSE systems 192.168.201.1 vm1 # ftp 192.168.201.2 vse1 # dialup

192.168.201.12 hobbit # BBDISPLAY BBPAGER BBNET bbd http://hobbit/

Monitor Hobbit's own web site

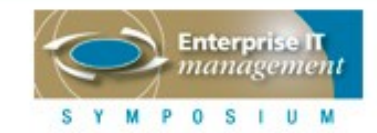

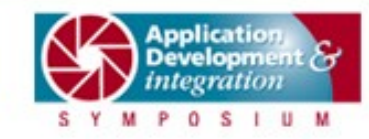

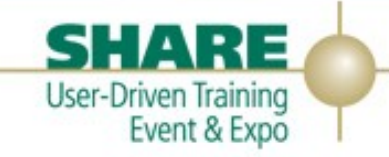

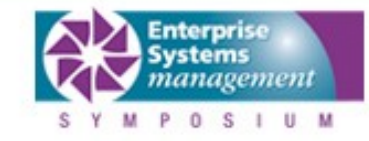

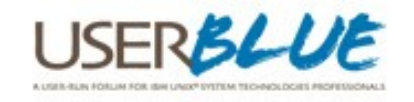

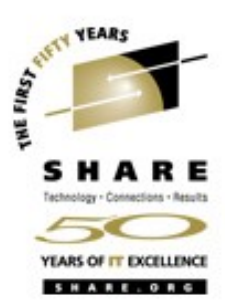

group Hobbit Servers group Linux for zSeries  $192.168.201.8$  conn2 # ftp dialup 192.168.201.9 db2b # ftp group VM/VSE systems 192.168.201.1 vm1 # ftp  $192.168.201.2$  vse1 # dialup

192.168.201.12 hobbit # BBDISPLAY BBPAGER BBNET bbd http://hobbit/

Monitor ftp on conn2, db2b and vm1

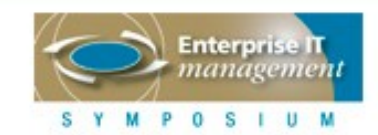

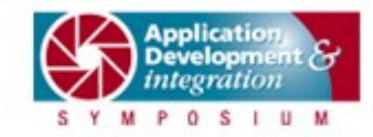

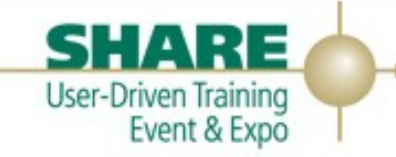

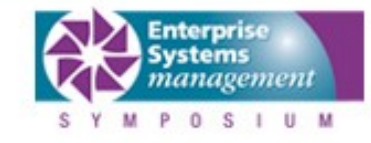

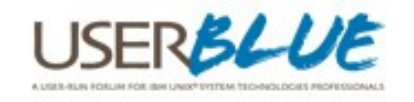

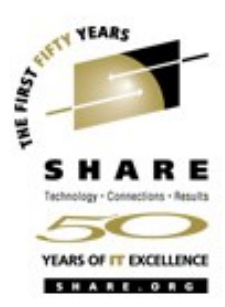

group Hobbit Servers group Linux for zSeries 192.168.201.8 conn2 # ftp dialup 192.168.201.9 db2b # ftp group VM/VSE systems  $192.168.201.1$  vm1 # ftp 192.168.201.2 vse1 # dialup

192.168.201.12 hobbit # BBDISPLAY BBPAGER BBNET bbd http://hobbit/

Treat conn2 and vse1 as dialup links If they are unreachable, no notifications

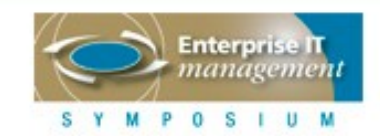

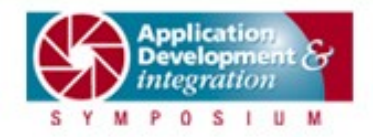

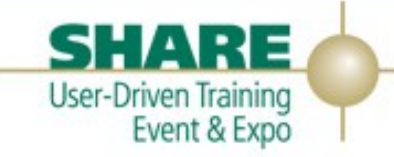

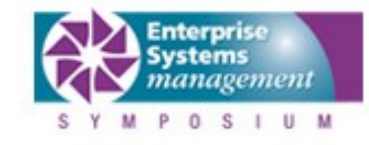

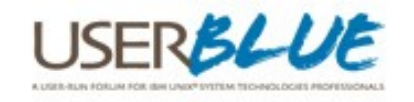

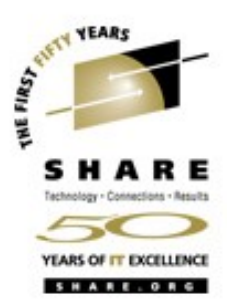

group Hobbit Servers group Linux for zSeries  $192.168.201.8$  conn2 # ftp dialup 192.168.201.9 db2b # ftp group VM/VSE systems 192.168.201.1 vm1 # ftp 192.168.201.2 vse1 # dialup

192.168.201.12 hobbit # BBDISPLAY BBPAGER BBNET bbd http://hobbit/

Group the following hosts 'Page' will create a separate web page

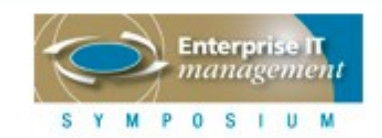

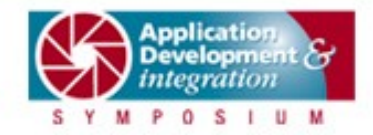

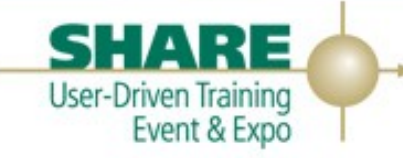

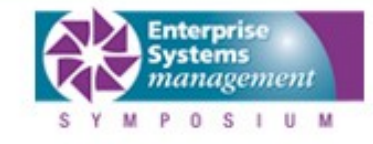

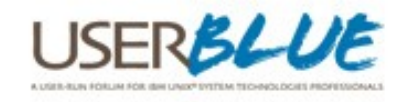

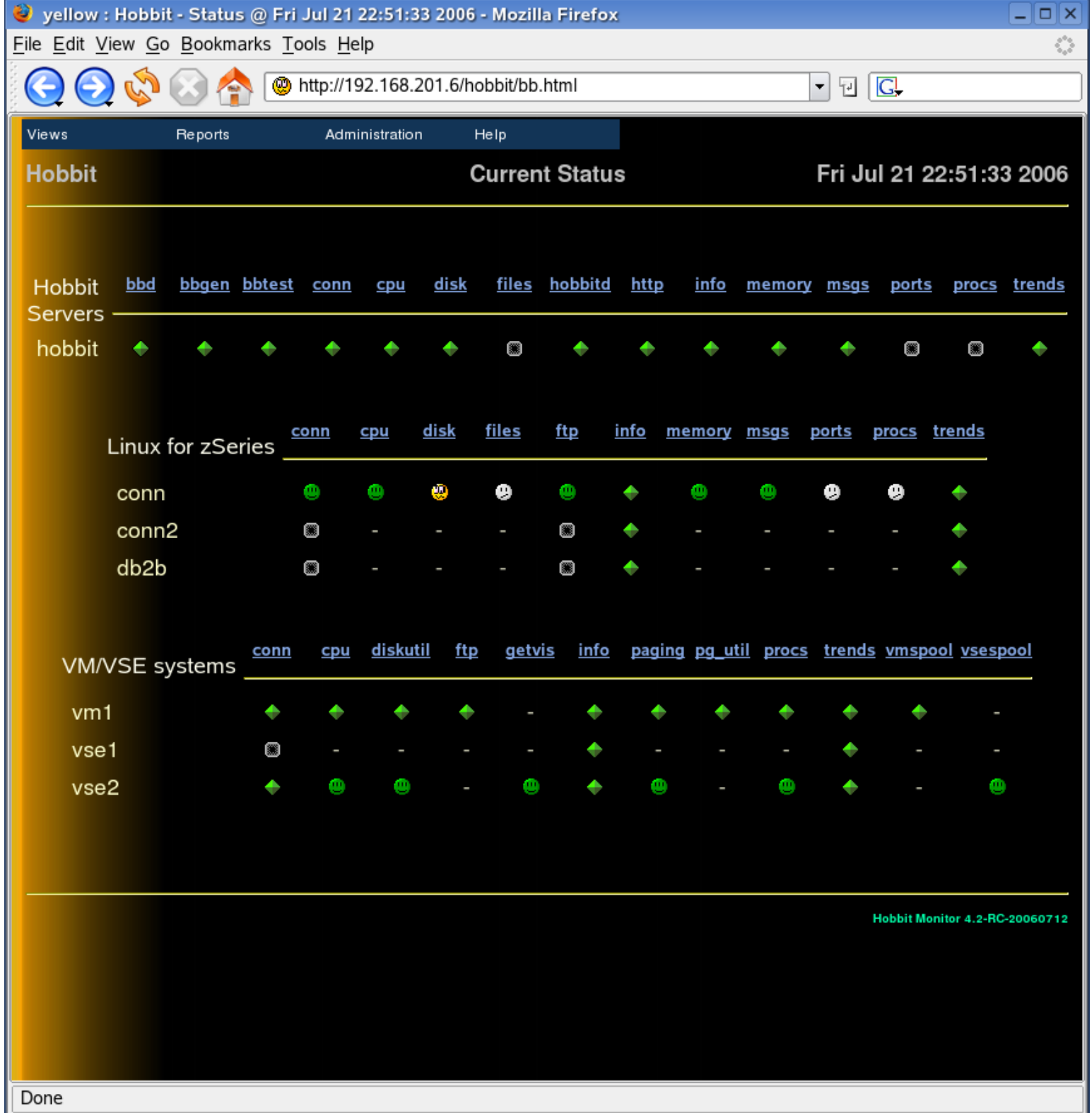

#### **Hobbit Client**

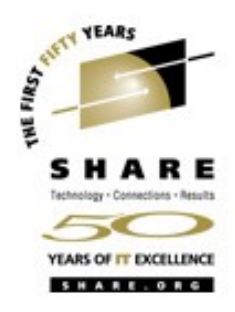

- **•** Reports status back to Hobbit server
- **•** Can be installed on any Linux/Unix machine
- **•** Build is much quicker than Hobbit server; one question
	- **•** IP Address of Hobbit server
- **•** By default threshholds are configured on the server for any client
	- **•** Optionally can do configuration at each client
- **•** Client code automatically installed on server

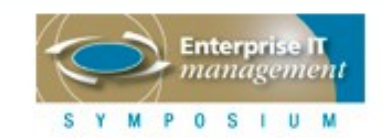

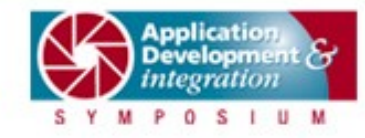

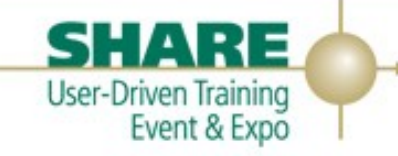

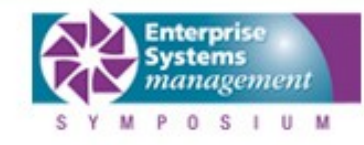

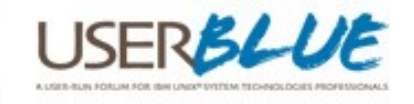

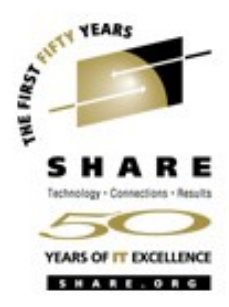

### **Hobbit Client**

- **•** CPU Load
- **•** Disk or File System Utilization
- **•** Memory Utilization
- **•** Running processes
- **•** Log file monitoring
- **•** File monitoring (size, changed files & directories)
- Port monitoring (including client connections)

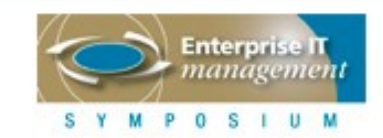

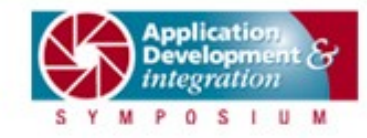

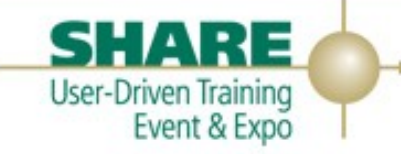

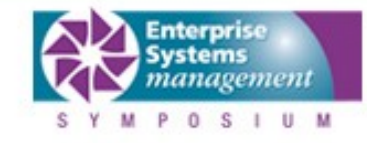

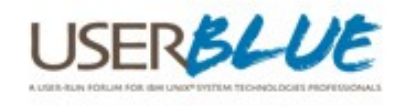
# **Hobbit Client**

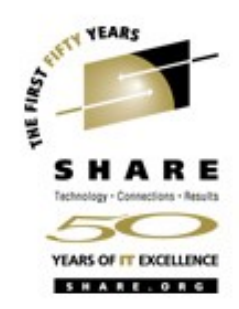

- **•** Client installed under a specific user: 'hobbit'
	- **•** Just like the server
- Home directory is ~/client
- **•** Client startup is similar to server
	- **•** ~/client/runclient.sh start
	- **•** Same init script can be used (with the directory and script name changed)
- Client code runs 'top' to show top processes
	- **•** This should be disabled on zSeries
	- In ~/client/etc/hobbitclient.cfg
	- **•** Comment out environment setting for location of TOP command

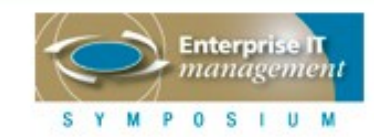

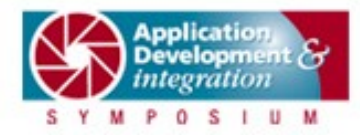

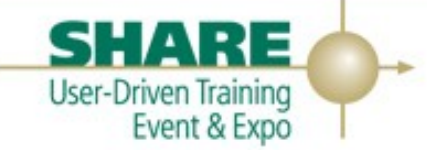

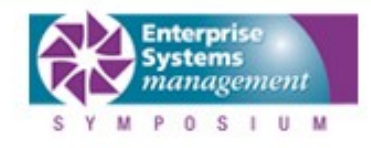

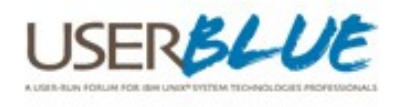

# **Hobbit Client**

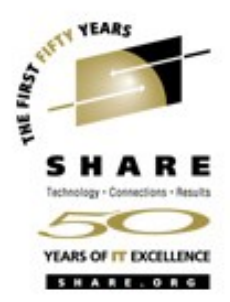

- **•** Configuration of client threshholds is based on a set of rules in ~/server/etc/hobbit-clients.cfg
- **•** UP: Defines uptime values, will show yellow if the machine came up within a time interval or is up too long
- **•** LOAD: System load warning, will trigger color change when number of running processes hits a certain level
- **•** DISK: Provides filesystem capacity check
- **•** MEMPHYS, MEMACT, MEMSWAP: Memory utilization check

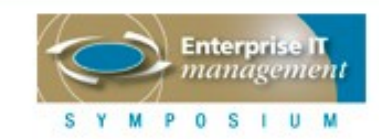

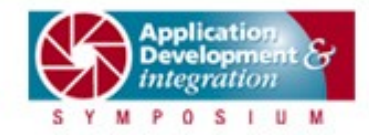

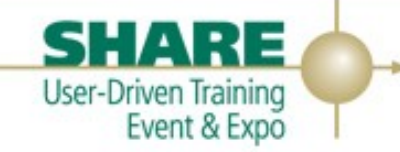

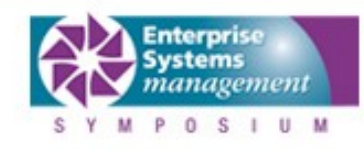

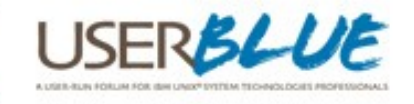

## **Hobbit Client**

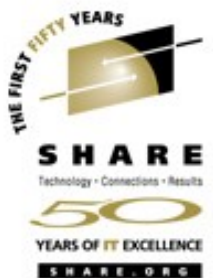

- **•** PROC: Running processes test, will alert when certain processes are not running, or not enough are running
- **•** FILE: Checks for the existance of a file or when it has changed
- **•** PORT: Open listeners and client connections
- **•** Rules can be limited to a timeframe
- **•** Good examples in file commentary

HOST=db2b DISK /opt 98 99

HOST=conn2

FILE /vsamredir/VSAMRedirectorServer.properties yellow PORT "LOCAL=%[:]2387" STATE=LISTEN "TEXT=VSAM Redirector"

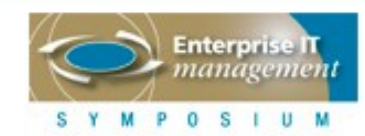

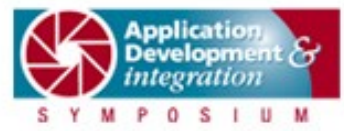

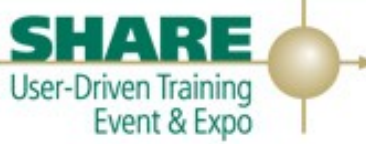

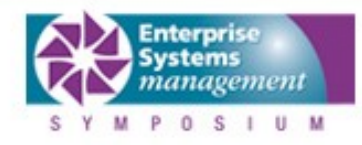

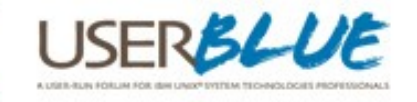

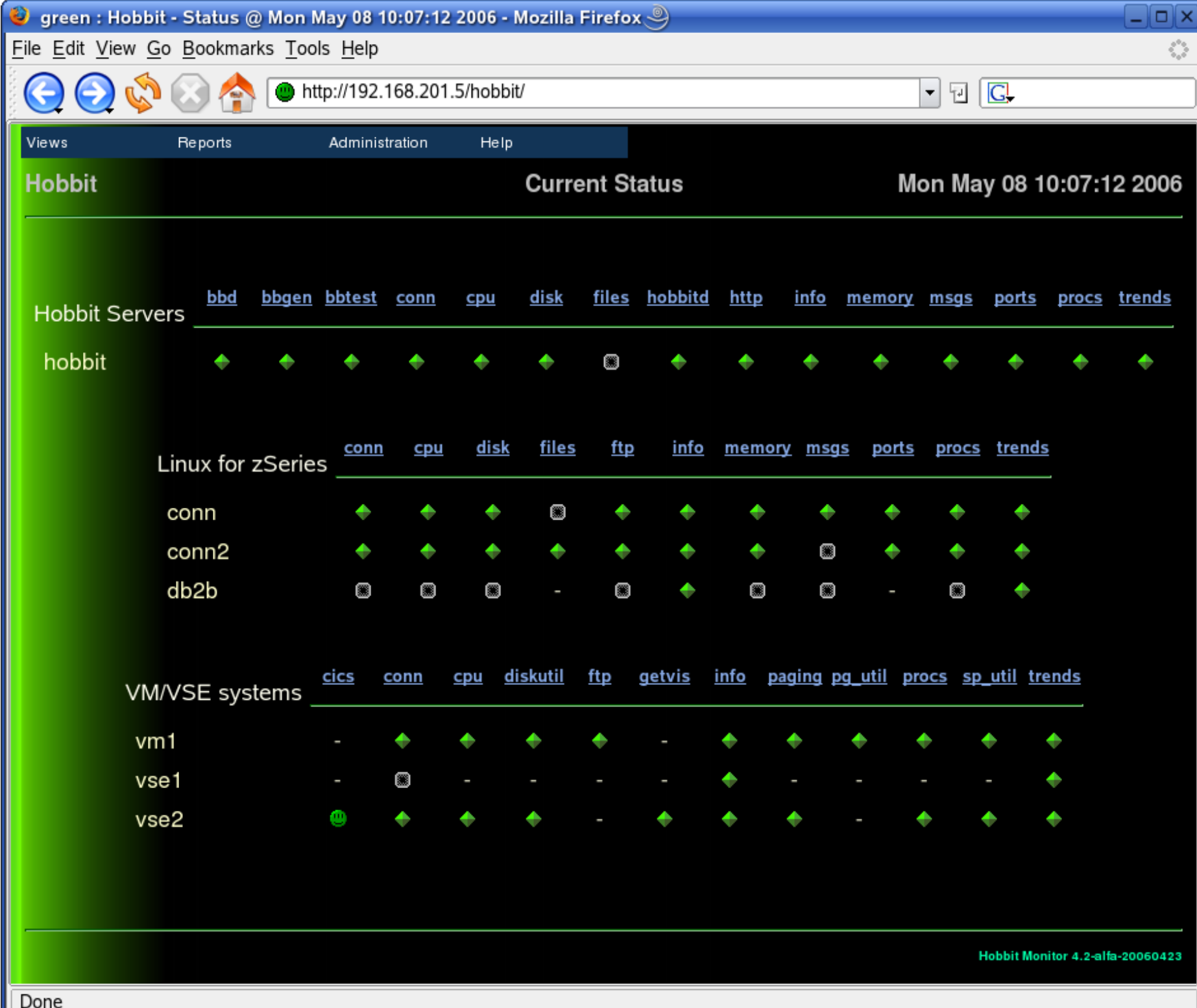

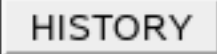

#### Thu Aug 4 06:50:09 CDT 2005 - Filesystems OK

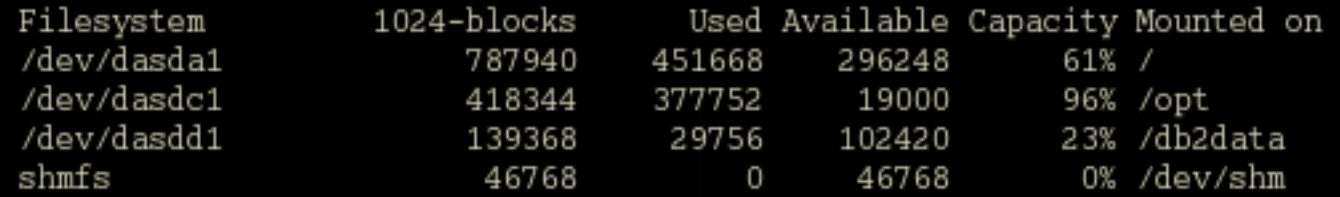

Status unchanged in 21 hours, 37 minutes Status message received from 192.168.201.9 Client data available

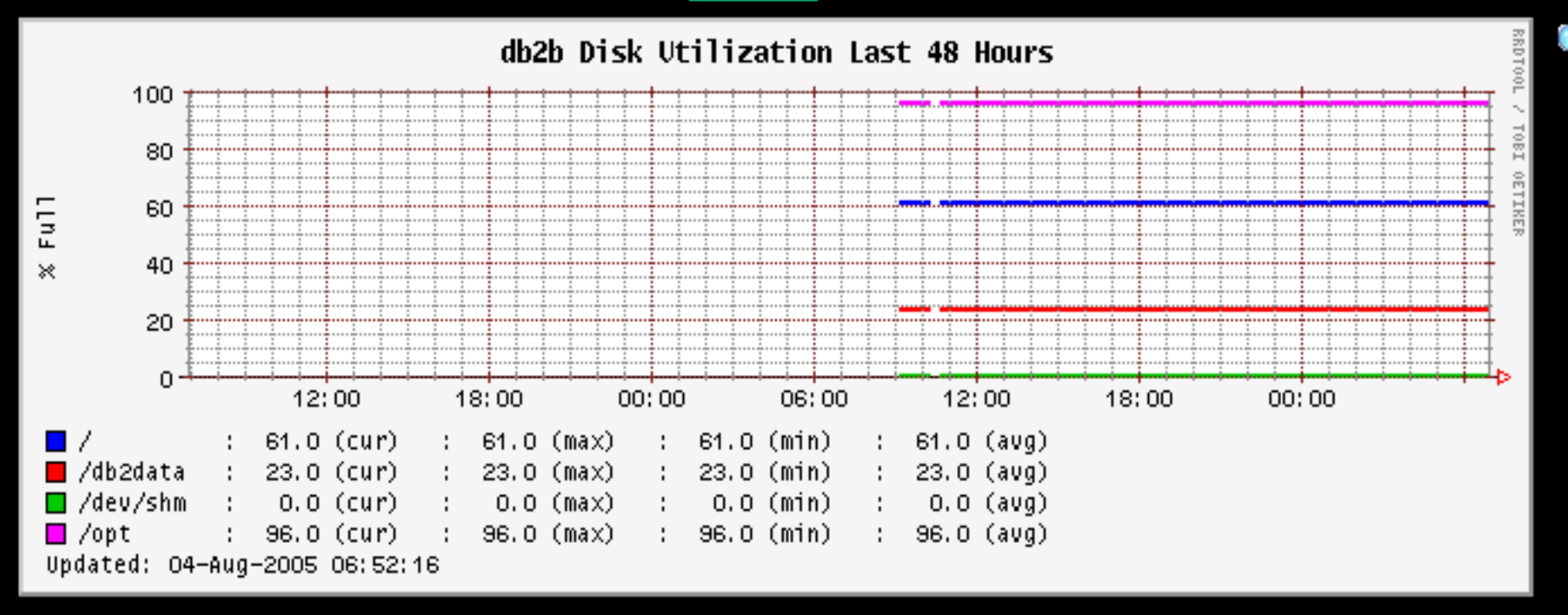

#### **Host or service failure**

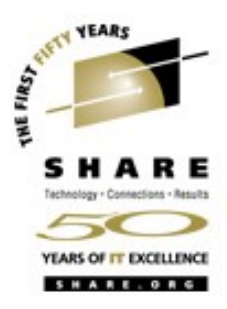

- **•** Detected by Hobbit during it's network test cycle
- **•** Turns the icon and web page background red
- **•** Shows 'red' in the web page title bar
- **•** Optionally notifies appropriate administrator via email or page

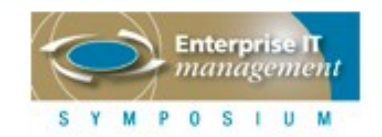

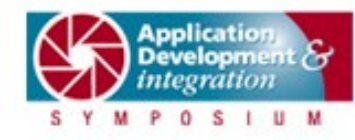

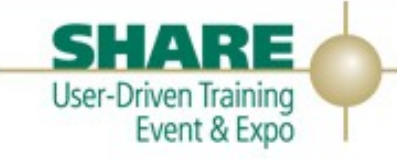

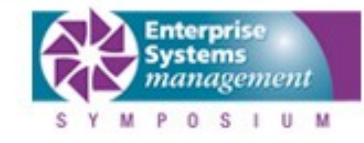

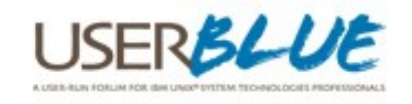

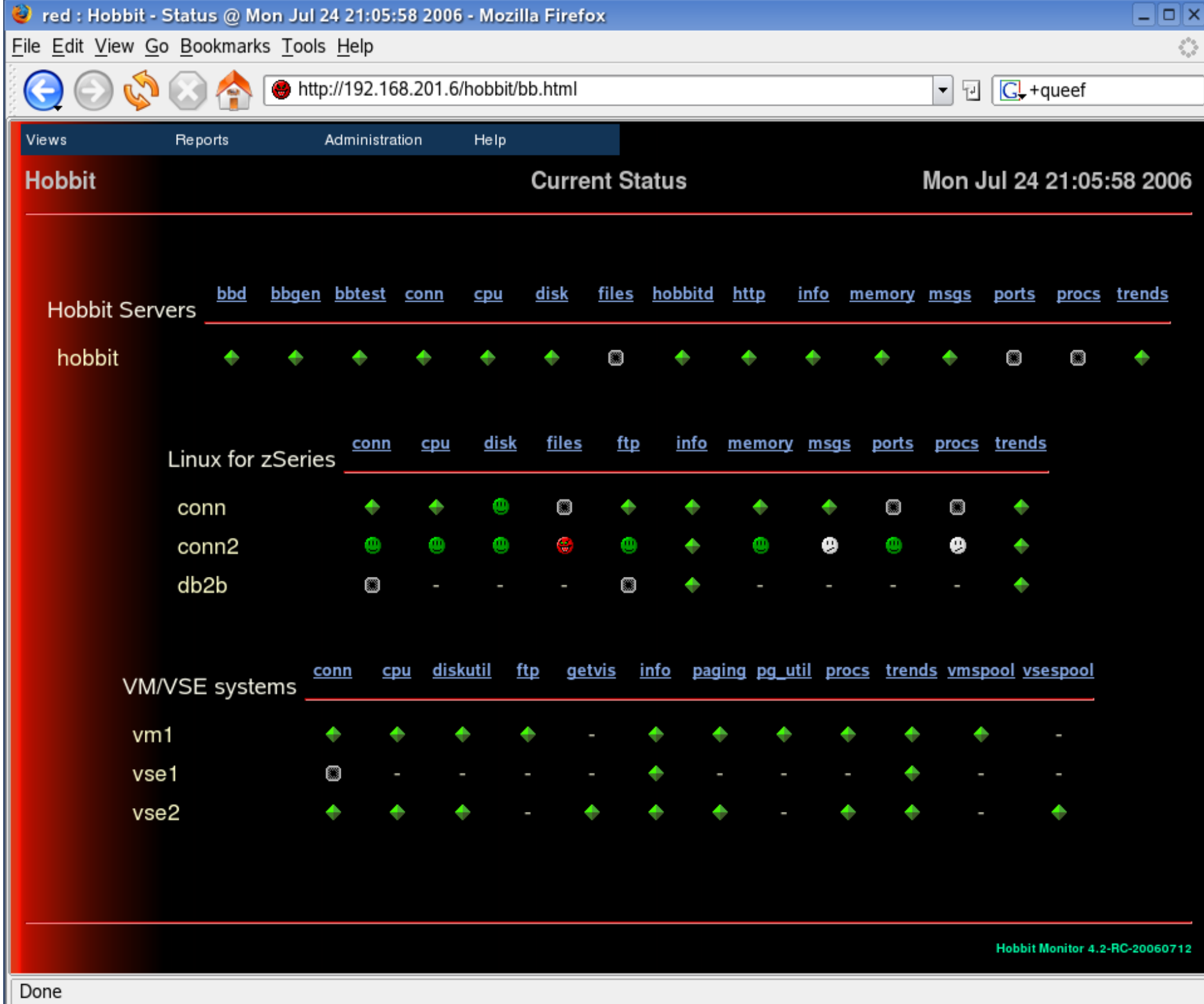

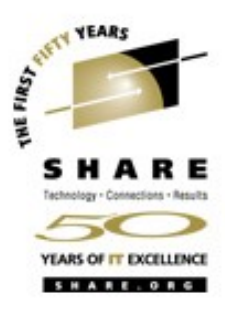

# **Other views of network status**

#### **•** Three different views

- **•** Main View
	- **•** Shows all hosts and tests
- All non-green view
	- **•** All systems that are currently not green
	- **•** Shows last 6 hours or last 100 state transitions
- **•** Critical Systems
	- **•** Hosts and tests defined as critical

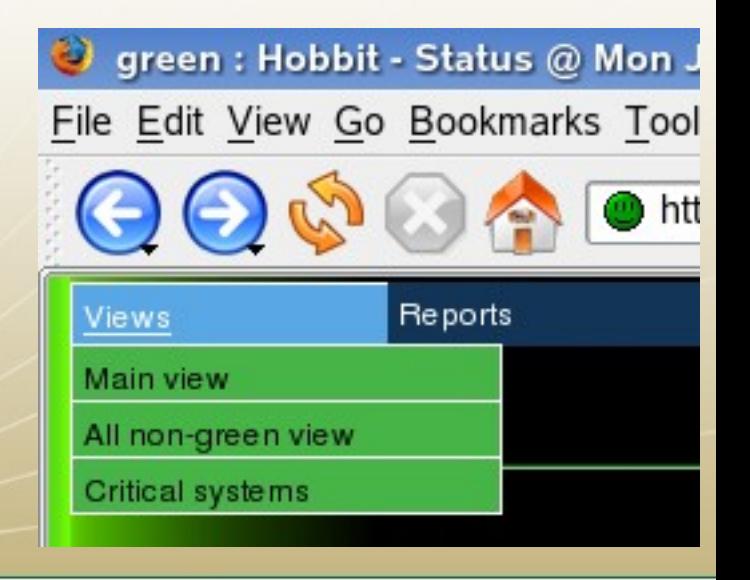

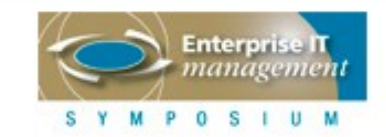

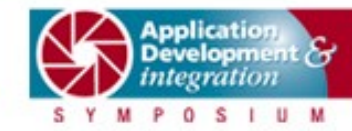

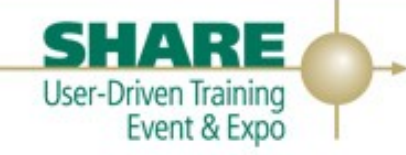

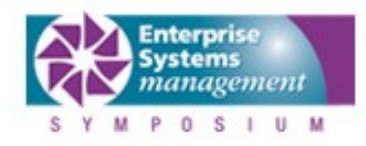

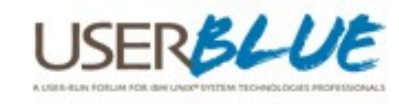

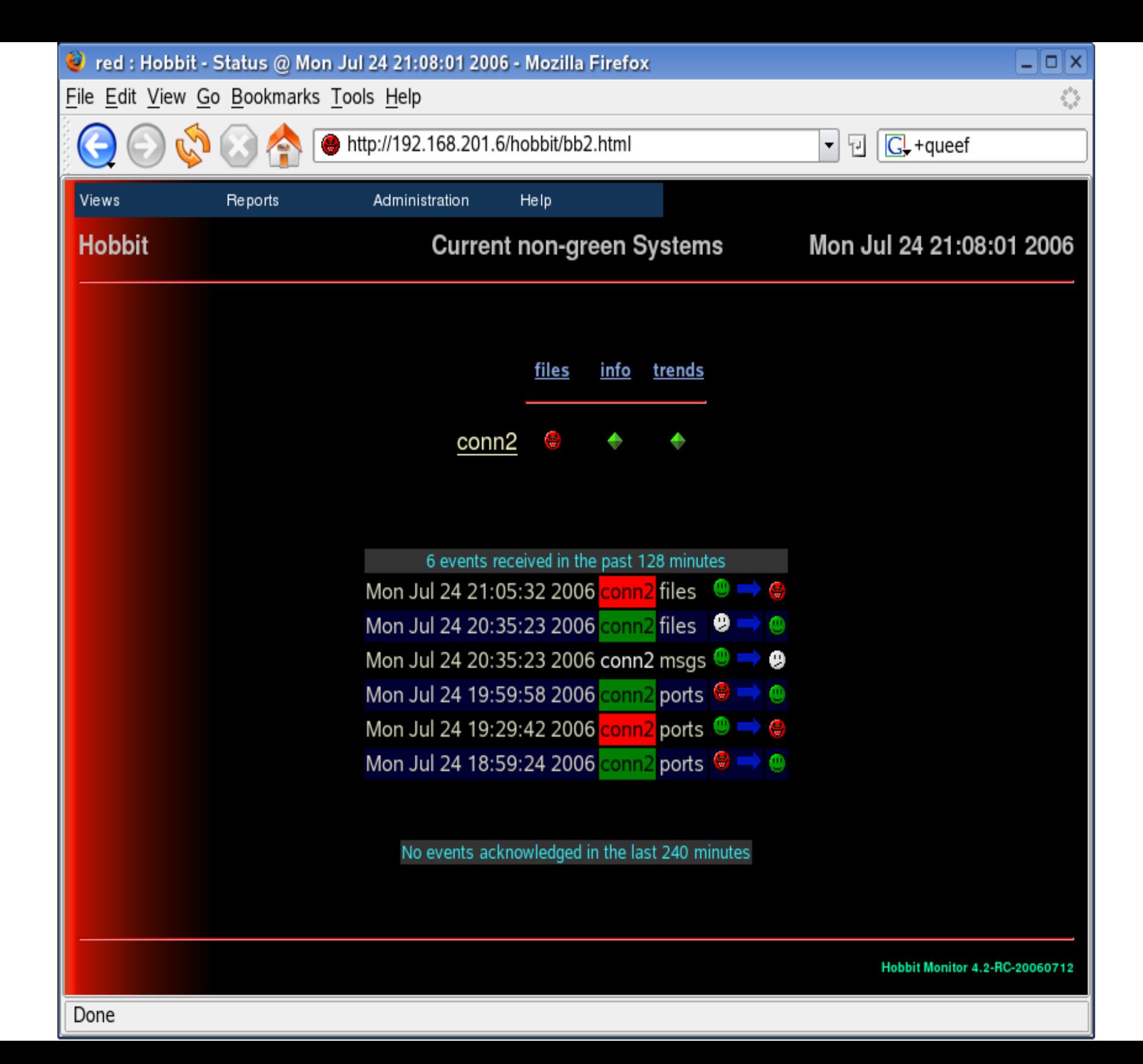

#### **Host or service return**

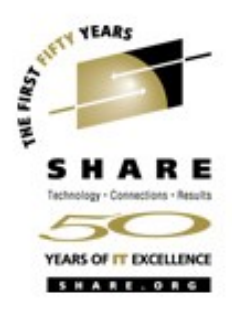

- **•** When a host or service becomes available
	- **•** Icons and page background turn green
	- **•** An optional notification can be sent out
	- Non-green page shows the transition

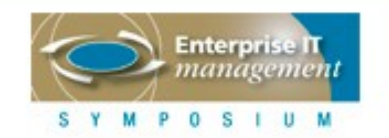

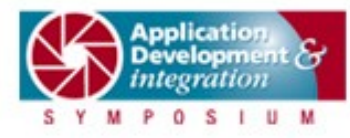

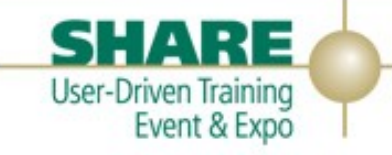

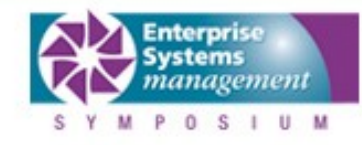

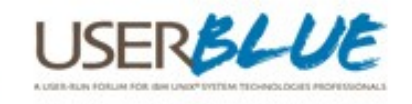

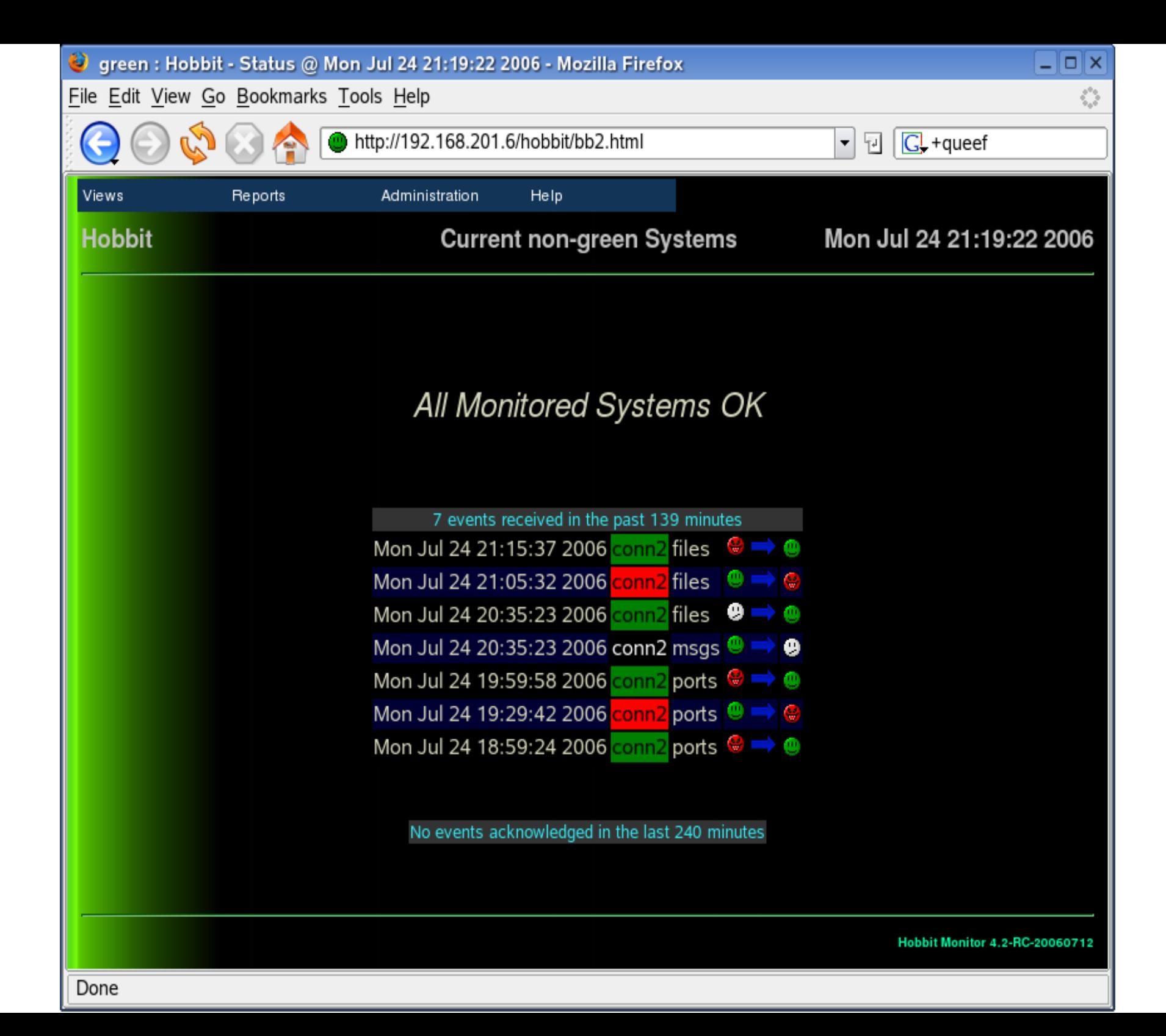

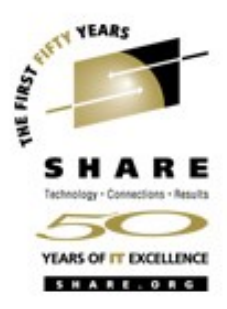

- **•** Hobbit provides a lot of information by itself
- **•** Designed to retain compatibility with Big Brother
- **Big Brother has a large number of 'add-on' packages and** clients for other operating systems

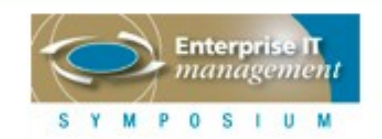

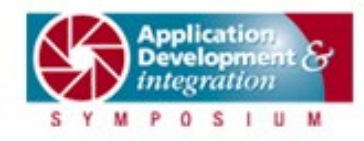

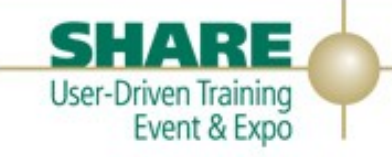

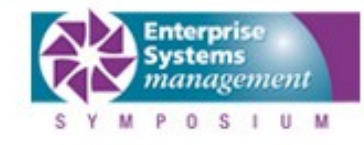

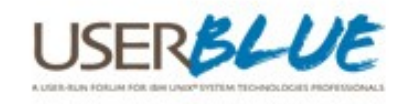

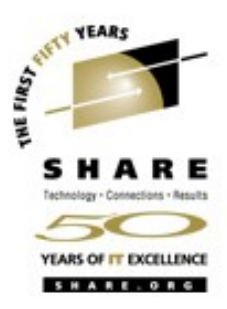

- **•** Big Brother extensions are available at [http://www.deadcat.net](http://www.deadcat.net/)
- **•** Community contributions to extend/improve monitoring
- **•** A large number of categories of packages
	- **•** Backup, Clusters, Databases, LDAP, Windows, performance, processes, SNMP, disk, email, files, memory, RAID, power, security, routers, logging, NFS

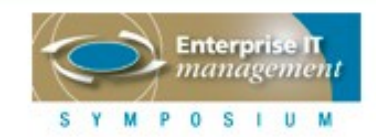

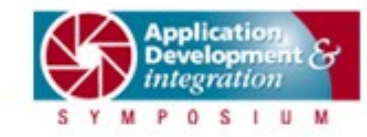

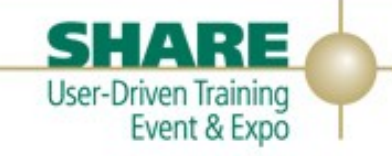

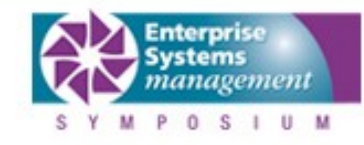

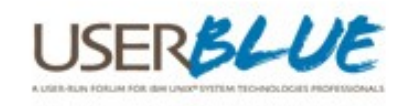

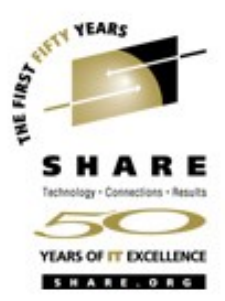

- **•** The majority of these should be compatible with Hobbit
- **•** Clients also available for other operating systems
	- **•** OS/400
	- **•** OS/390, z/OS
	- **•** Netware
	- **•** Alpha OpenVMS
	- **•** z/VM
	- **•** VSE/ESA, z/VSE

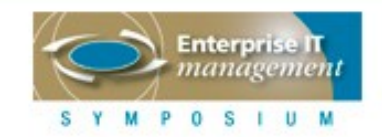

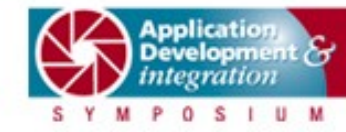

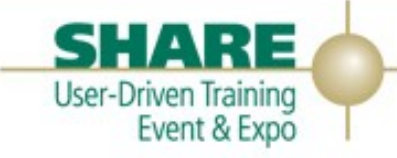

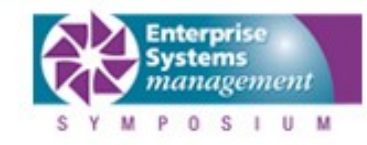

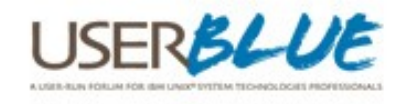

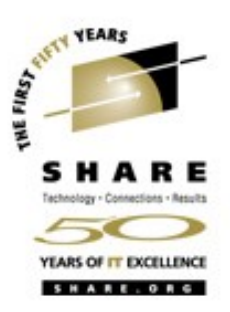

#### **•** z/VM client

- **•** Runs in a virtual machine
- **•** Written in REXX
- **•** Reports CPU Utilization, SFS Filepool Utilization, Paging, Page and Spool Utilization and running virtual machines
- **•** Configured via a file on the virtual machine
- **•** Threshholds can be set to change Hobbit color when a limit is exceeded
- **•** Available at http://www.vmassist.com/rs\_samples

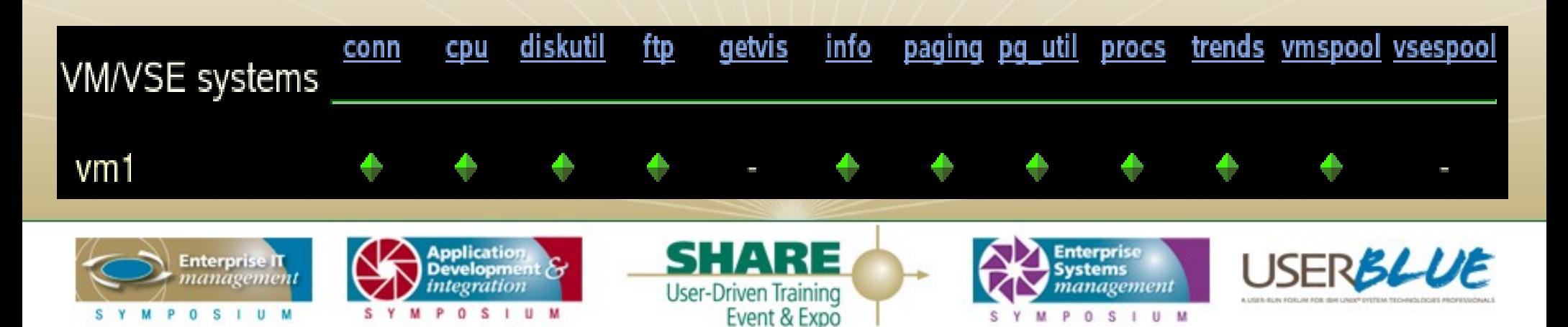

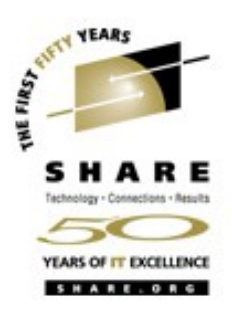

#### **•** z/OS client

- **•** Runs as a started task
- **•** Written in REXX and assembler
- **•** Reports CPU Utilization, Spooling, Paging, running processes, disk volume utilization, storage
- **•** Available at http://www.deadcat.net

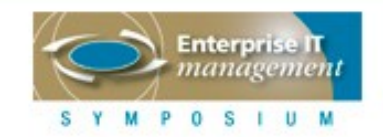

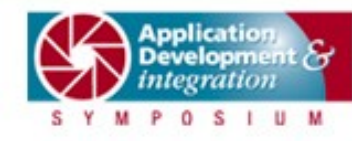

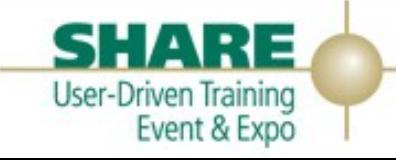

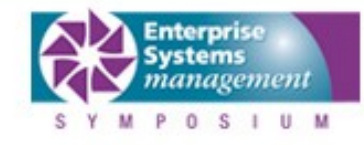

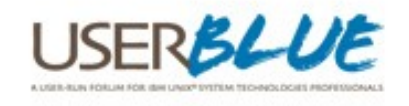

- **•** VSE/ESA, z/VSE client
	- **•** Executes as a long running job
	- **•** Written in REXX and assembler
	- **•** Monitors CPU Utilization, Paging, Partition Getvis, running processes (jobs), Spool Utilization and Disk Utilization (VTOCs, VSAM Catalogs and Libraries)
	- **•** Available at http://www.vmassist.com/rs\_samples

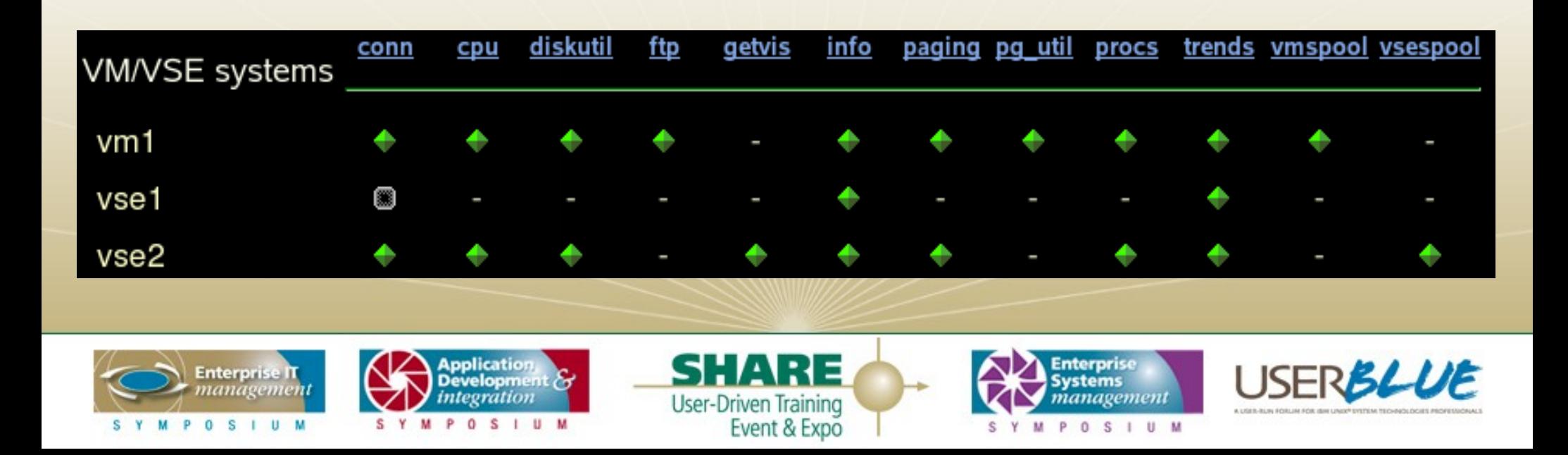

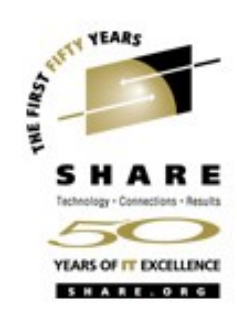

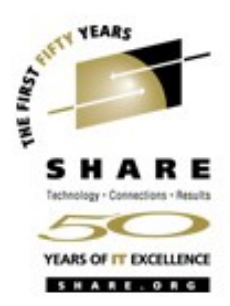

- **•** Hobbit provides a well defined interface for reporting status messages
	- **•** The same interface Big Brother used
	- **•** Status can be reported
		- **•** Locally (on the Hobbit server) via a command
		- **•** Via a socket connection over port 1984
- **•** Open a socket to the Hobbit server
- **•** Send a status message:

**status vm1.cpu green 8 May 2006 11:11:16 CPU Utilization 6% z/VM Version 4 Release 4.0, service level 0501 (32-bit) IPL at 05/03/06 09:31:55 CDT Uptime: 5 Days, 1 Hours, 39 Minutes AVGPROC-006% 01**

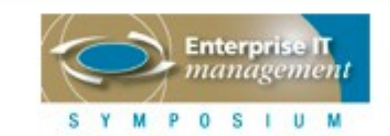

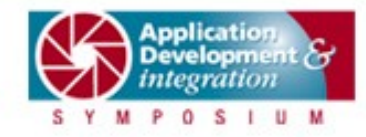

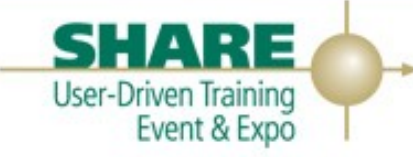

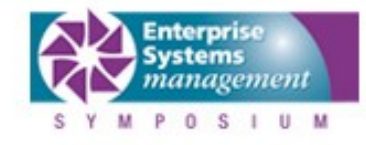

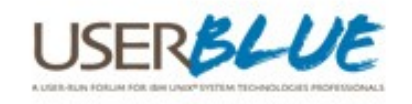

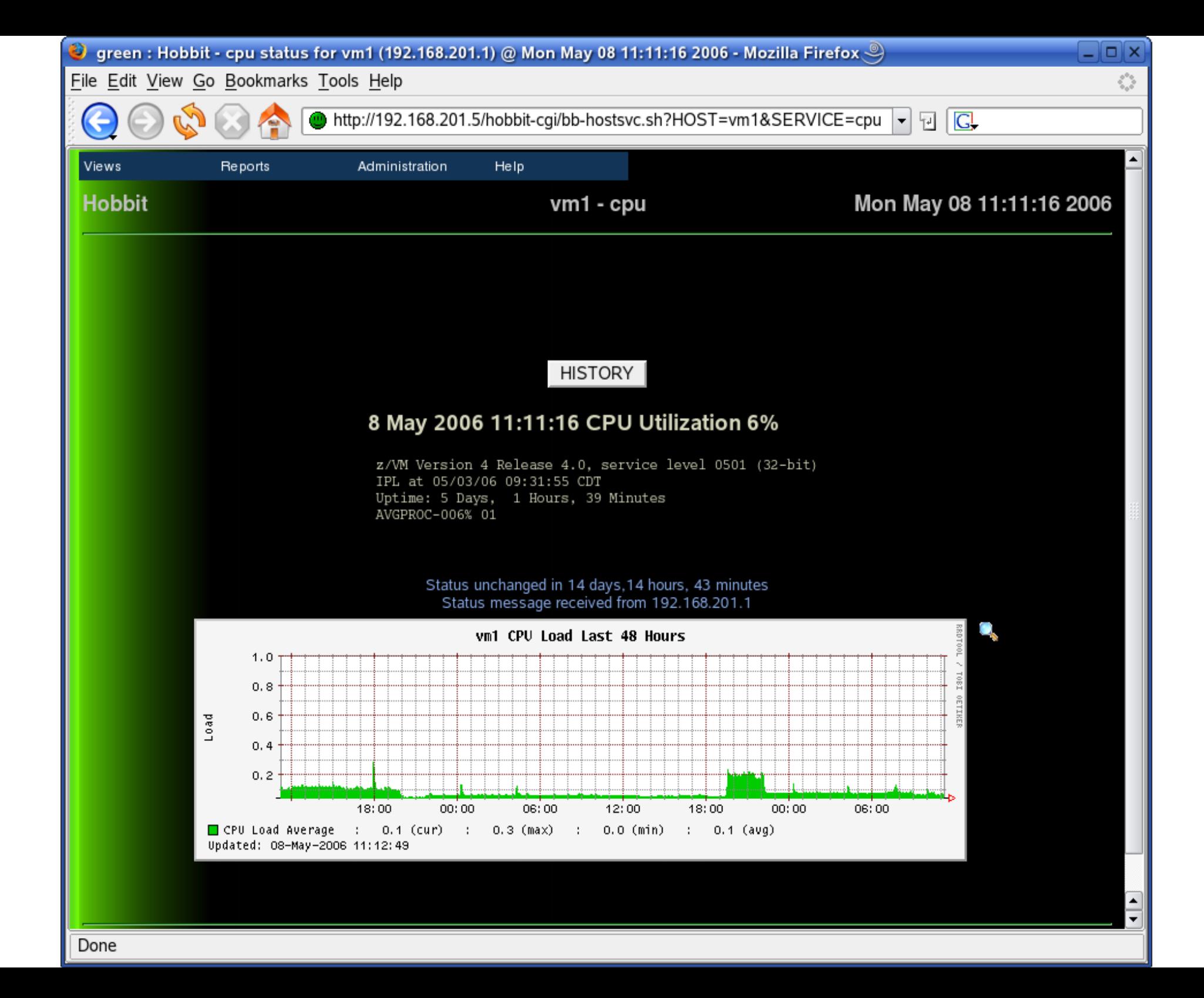

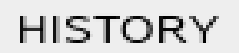

#### 1 Aug 2005 13:01:45 SFS Pool Utilization OK

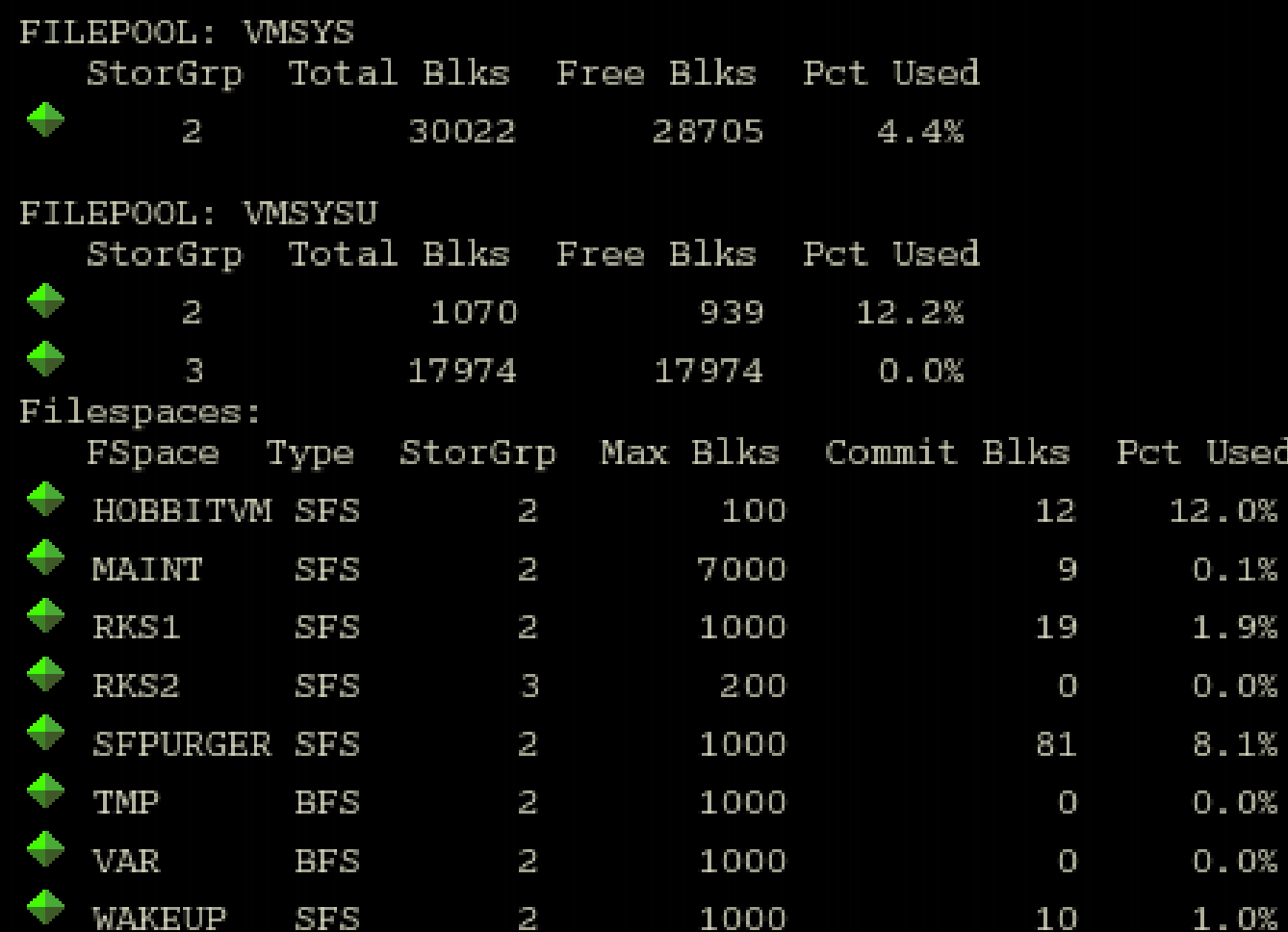

Status unchanged in 46 days, 2 hours, 1 minutes Status message received from 192.168.201.1

## **When clients don't respond**

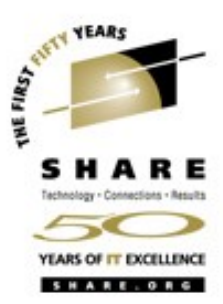

- **•** Hobbit expects clients to communicate at regular intervals
- **•** Most default to the standard Hobbit interval of 5 minutes
- **•** If a status report is not received after 30 minutes, Hobbit turns the client tests purple
- **•** An optional notification can be sent out
- **•** Green is restored when the client is restarted

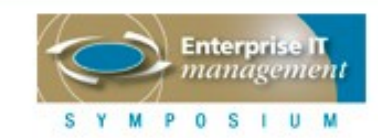

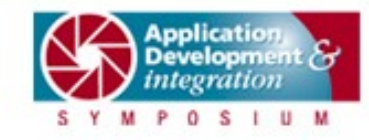

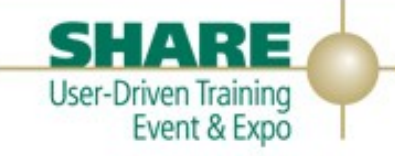

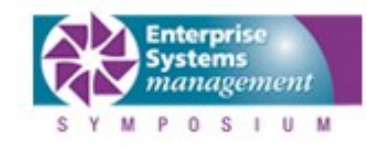

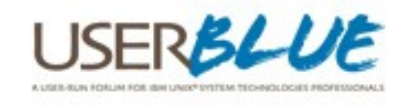

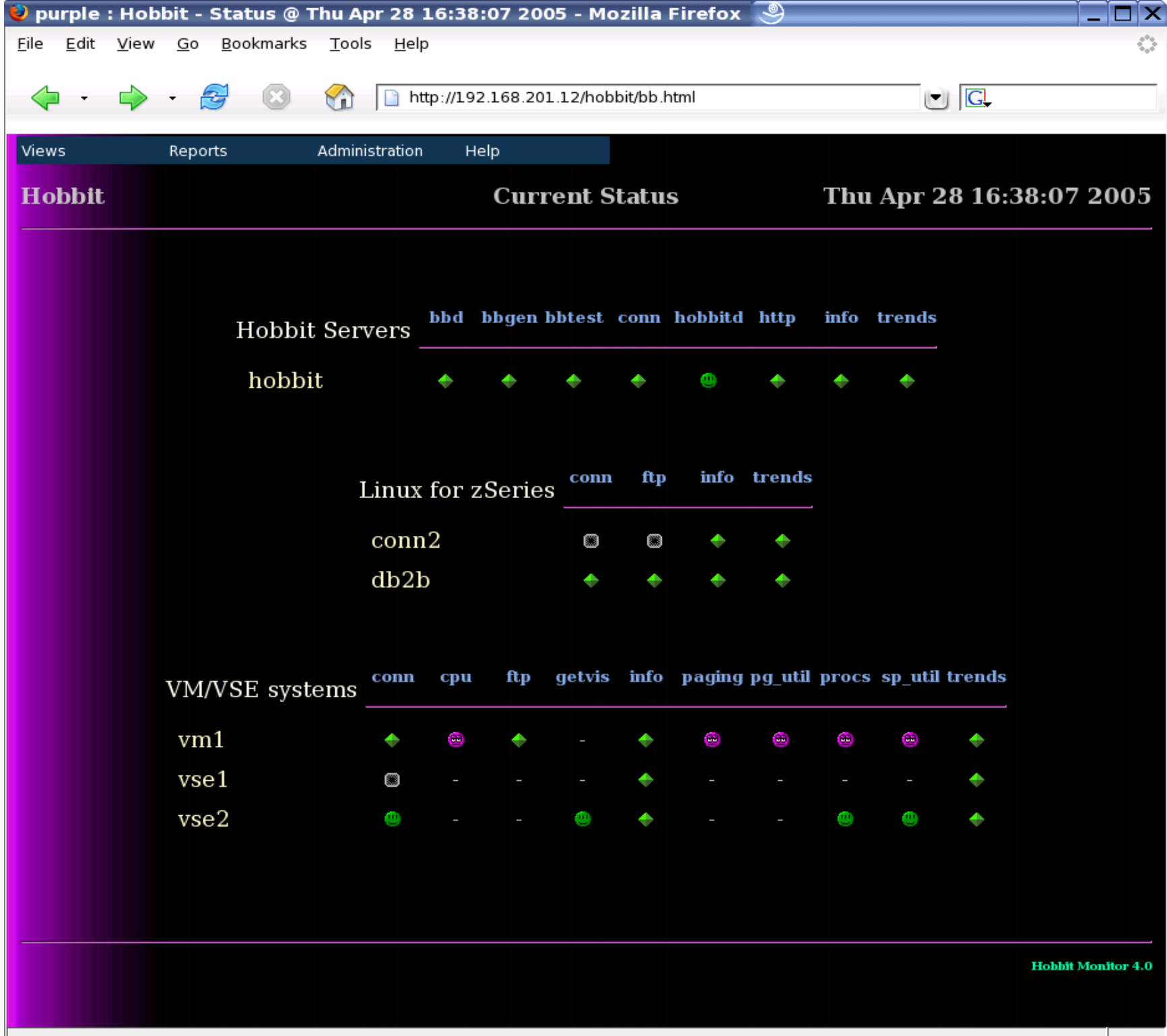

# **Hobbit operations**

- **•** Starting and stopping
- **•** Outage notification
- **•** Alert Acknowledgment
- **•** Enable/Disable

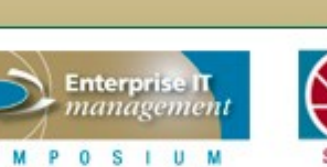

S Y

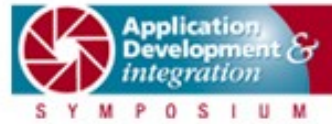

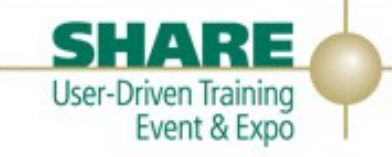

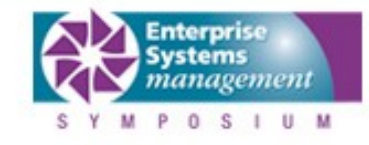

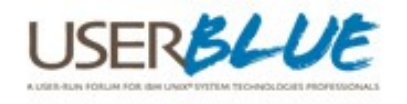

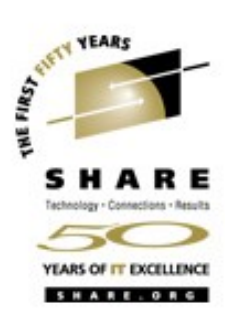

# **Starting and stopping Hobbit**

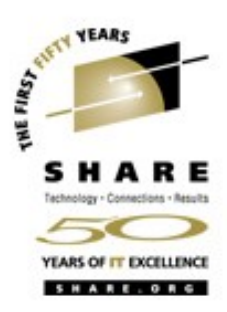

- **•** The traditional Linux start/stop process can be used
- **•** Script is not provided, easy to create
- **•** Copy existing script (like cron) to hobbit
- Will appear in output of chkconfig --list so that startup can be turned on or off

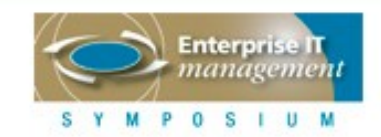

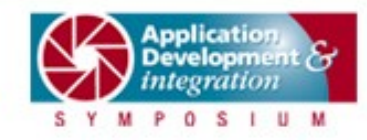

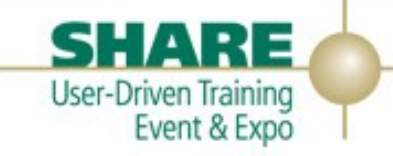

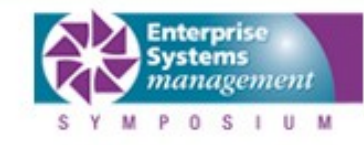

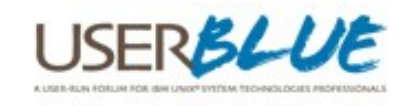

## **Starting and stopping Hobbit**

```
#! /bin/sh
### BEGIN INIT INFO
# Provides: hobbit
# Required-Start: network
# Required-Stop: network
# Default-Start: 3 5
# Default-Stop: 0 1 6
# Description: Start the hobbit network monitor
### END INIT INFO
case "$1" in
    start)
        echo "Starting Hobbit"
        su - hobbit -c "cd /home/hobbit/server; ./hobbit.sh start"
        ;;
    stop)
        echo "Stopping Hobbit"
        su - hobbit -c "cd /home/hobbit/server; ./hobbit.sh stop"
        ;;
    restart)
        $0 stop
        $0 start
        ;;
    *)
        echo "Usage: $0 {start|stop|restart}"
        exit 1
        \mathbf{i};
esac
```
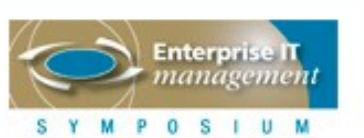

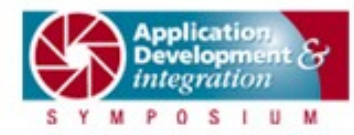

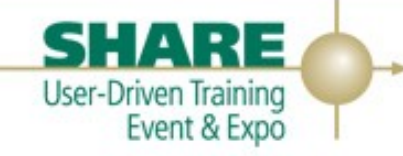

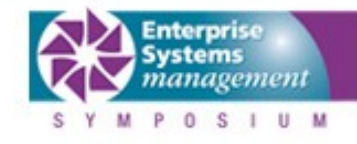

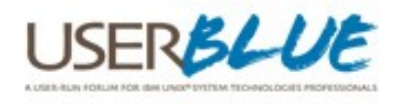

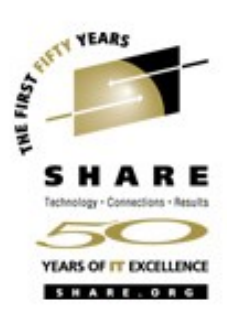

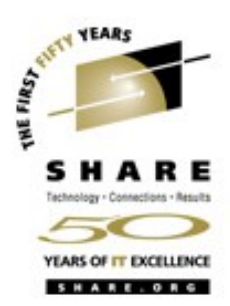

- A page or email is sent out when a non-green condition **OCCUrs**
- **•** Most cell phones are email capable
- **•** Very configurable and flexible
- **•** Very good information in the docs
- **•** Configuration data in ~/server/etc/hobbit-alerts.cfg
- **•** File contains rules about the host and service and who is notified

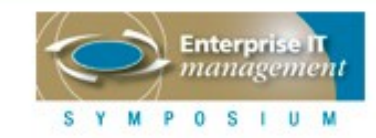

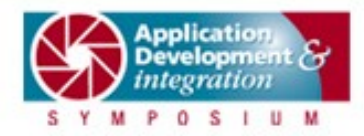

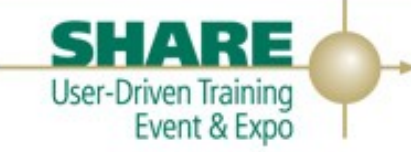

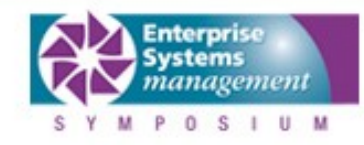

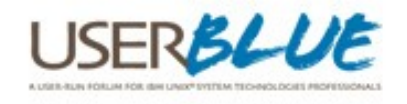

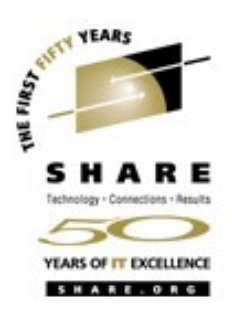

#### **•** Simple example

HOST=vse2 MAIL [rsmrcina@vmassist.com](mailto:rsmrcina@vmassist.com)

**•** Sends an email to [rsmrcina@vmassist.com](mailto:rsmrcina@vmassist.com) if any test related to vse2 fails

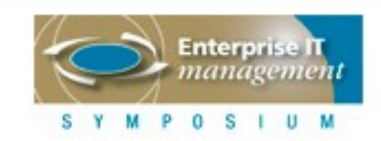

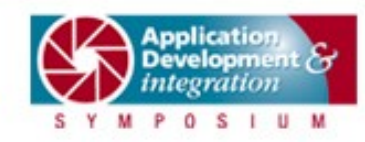

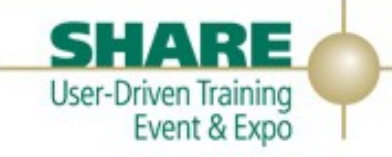

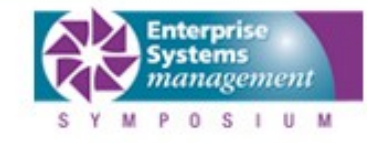

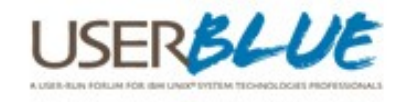

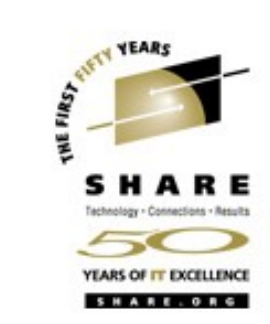

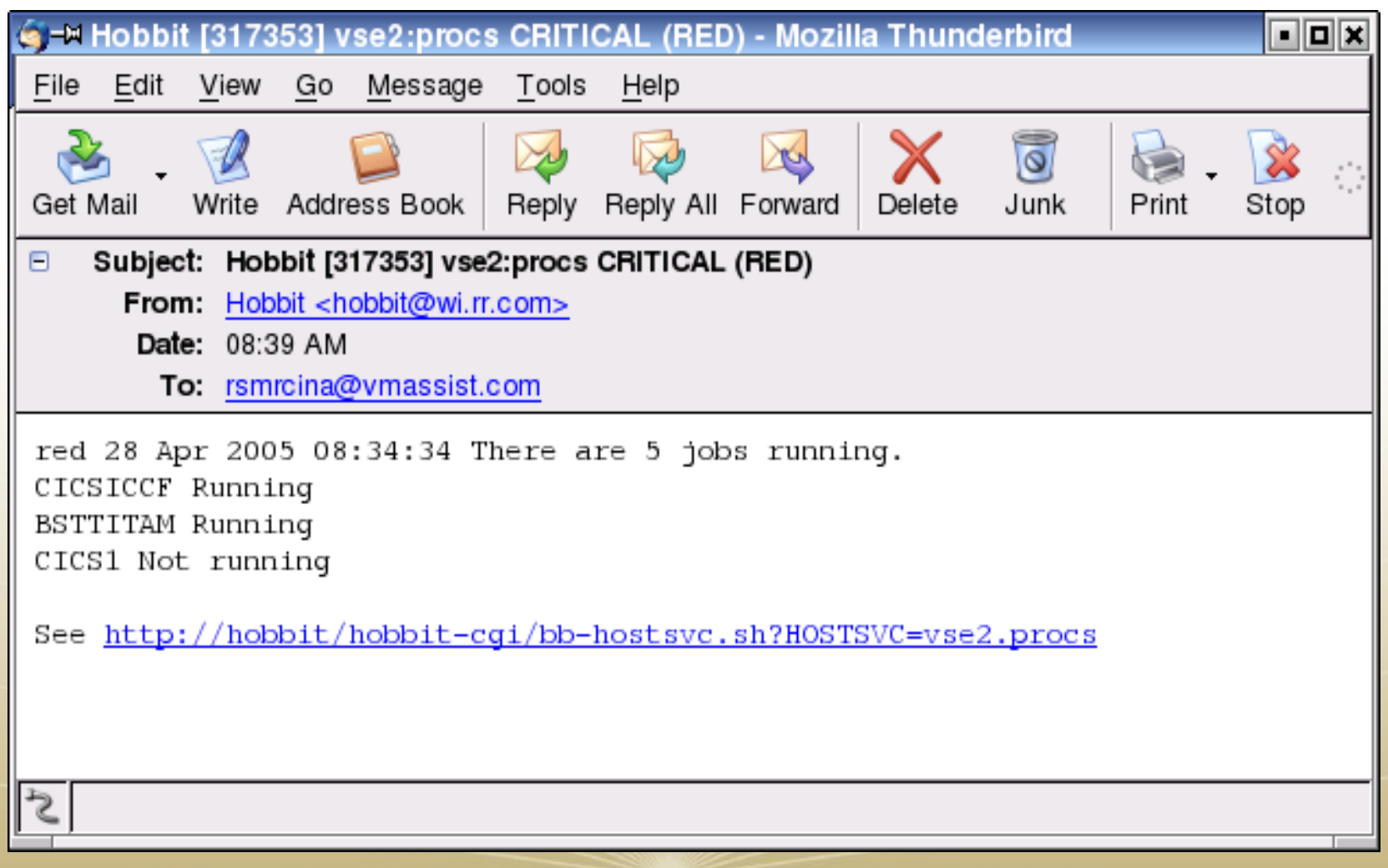

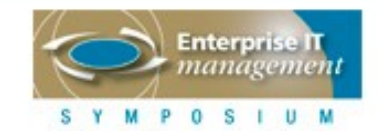

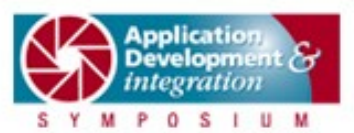

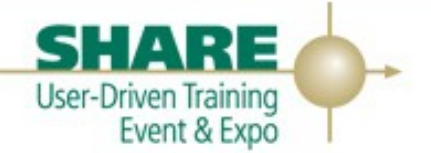

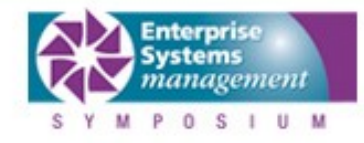

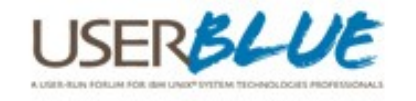

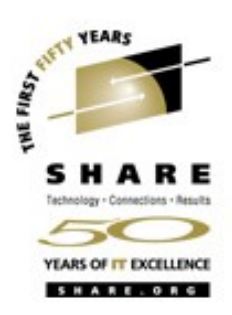

- **SERVICE** notify for one or more services • SERVICE=conn,http,ftp
- **•** REPEAT repeat notification, default 30m
	- **•** REPEAT=1h
- **•** TIME time range for notification
	- **•** TIME= \*:0730:2100
- COLOR only notify for certain color
	- **•** COLOR=red

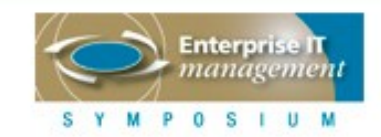

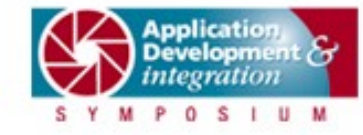

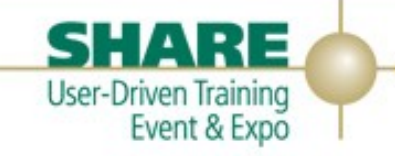

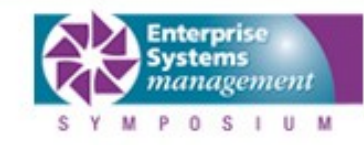

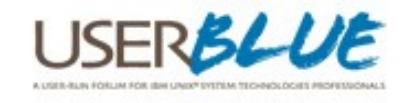

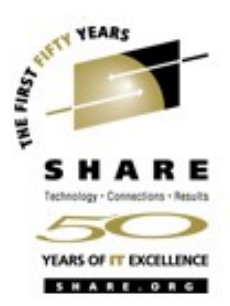

- **•** DURATION Only alert if outage is longer than time indicated
	- **•** DURATION>10m
	- **•** DURATION<2h
- **•** RECOVERED Sends alert when host/service returns
- **•** SCRIPT Used to code alternative alert mechanism, eg. SMS page
- **•** Wildcards and macros are supported in hostnames and recipient addresses

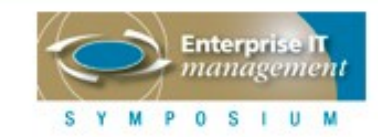

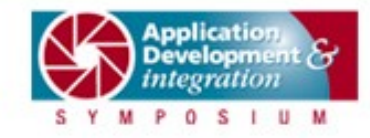

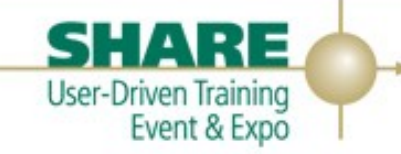

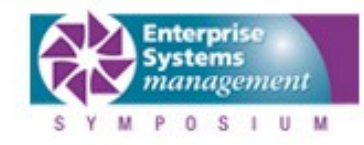

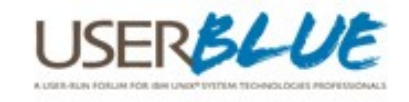

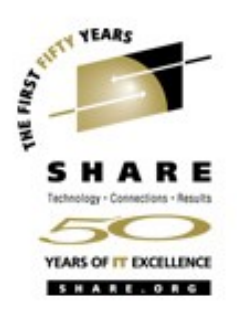

• This notification configuration:

HOST=conn2,db2b MAIL curly@vmassist.com MAIL moe@vmassist.com MAIL larry@vmassist.com

**Becomes:** 

\$ZLINUX=%(conn|db2b) \$ZSUPPORT=%(curly|moe|larry)@vmassist.com HOST=\$ZLINUX MAIL \$ZSUPPORT

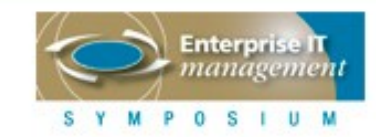

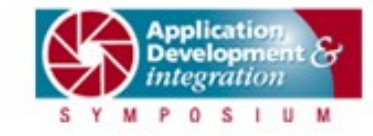

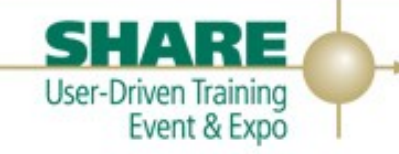

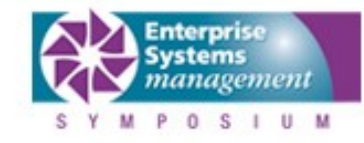

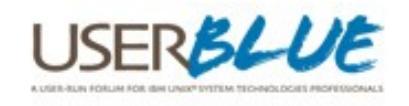

#### **Hobbit Administration**

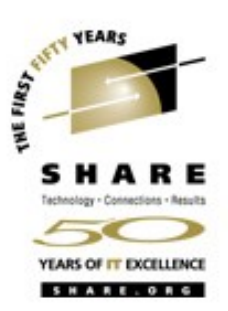

- The Administration menu
- Find Host
- Acknowledge alert
- Enable/Disable
- Maintain Critical Hosts

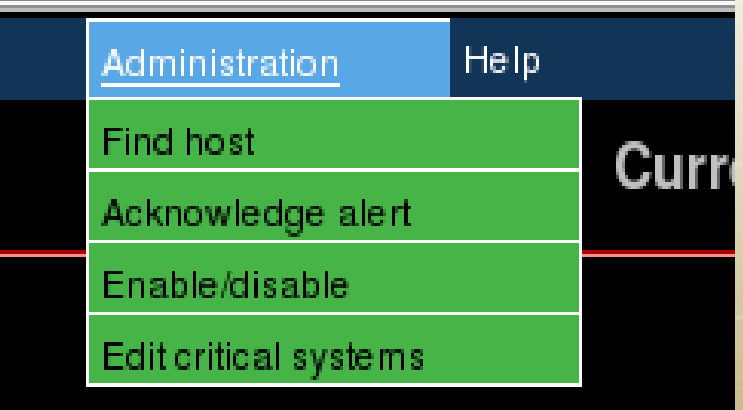

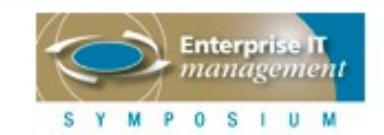

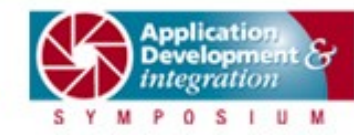

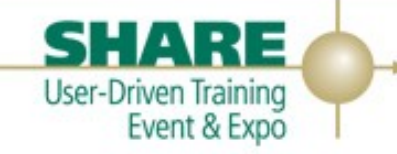

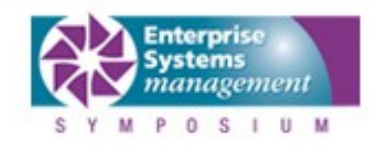

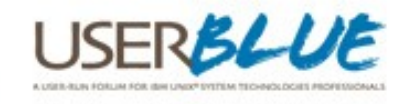

# **Alert Acknowledgment**

- **•** An administrator can acknowledge an alert
	- **•** Stops notification
	- **•** Changes web page
	- **•** Visual cue that the issue is being resolved
- **•** Each alert includes an acknowledgment code

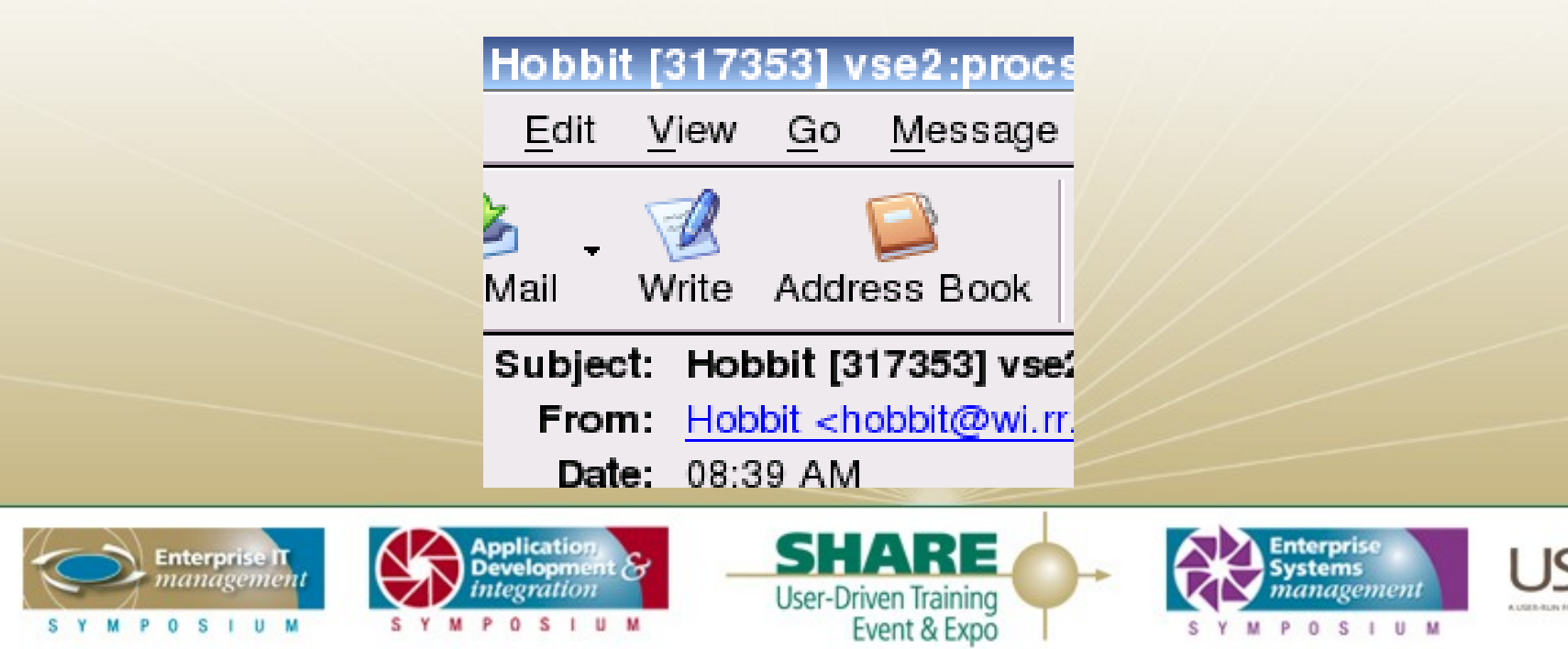

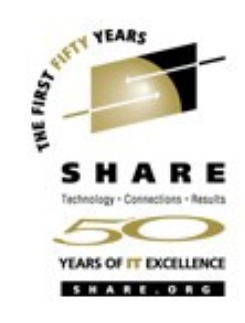

# **Alert Acknowledgment**

SYMPOSIU

S Y

1P  $\circ$ -S .U - 84 M

**•** On 'Administration Menu' click Acknowledge Alert

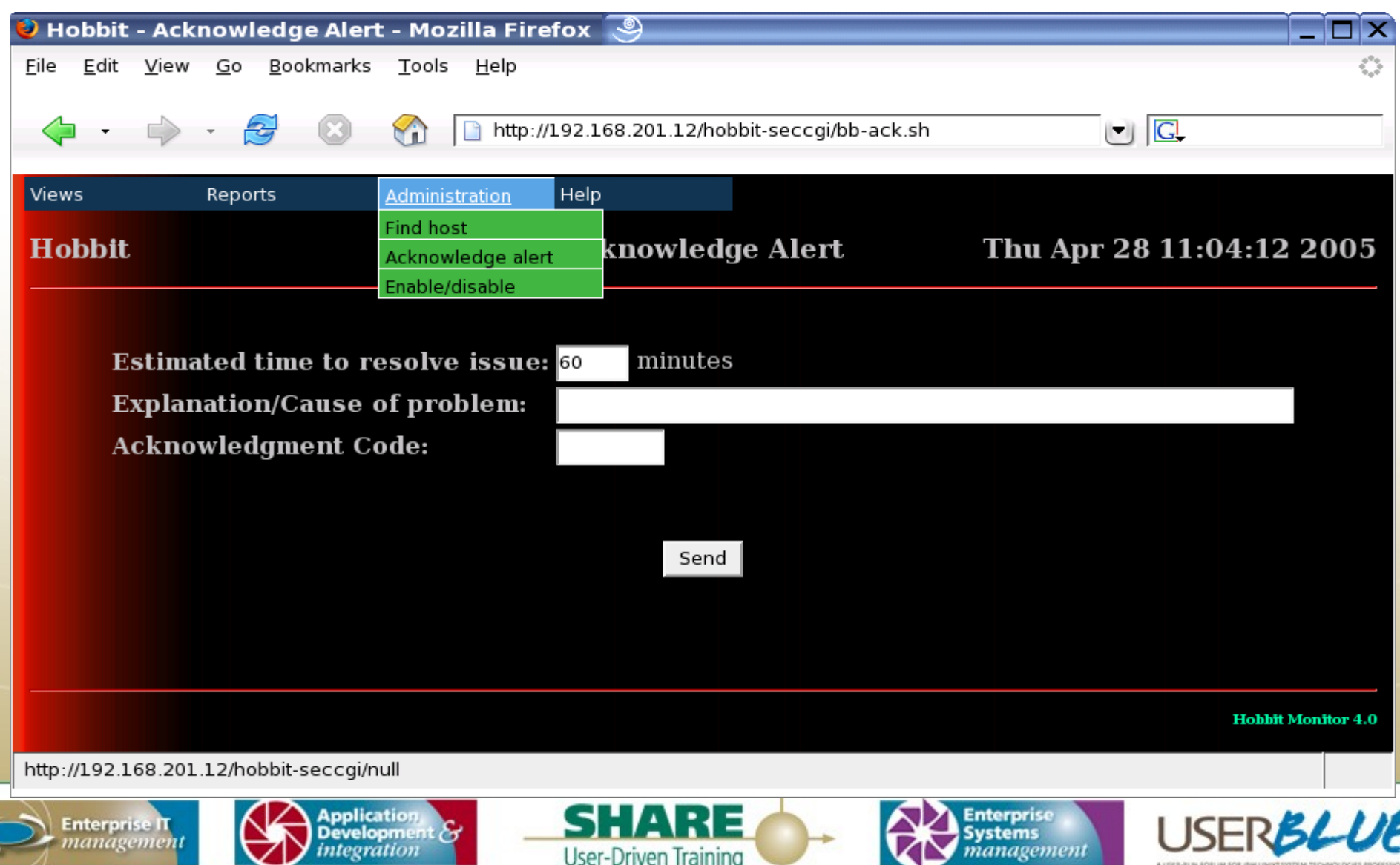

Event & Expo

SYMPOSIUM

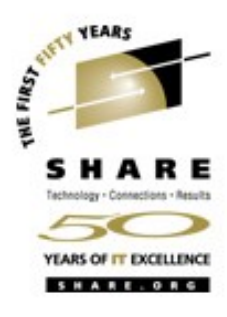

## **Alert Acknowledgment**

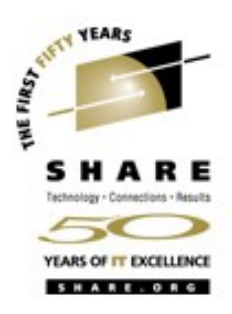

- **•** Enter duration of outage, explanation and acknowledgment code
- **•** Hit Send
- **•** Red icon turns to a check mark to indicate acknowledgment

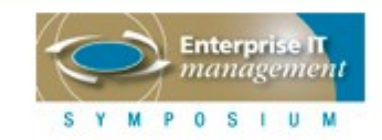

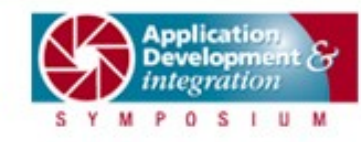

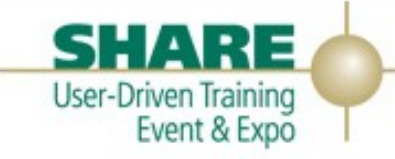

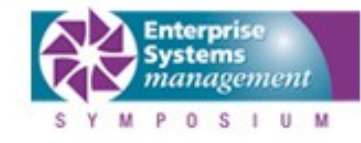

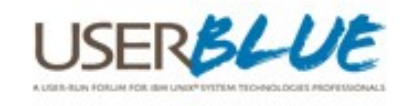

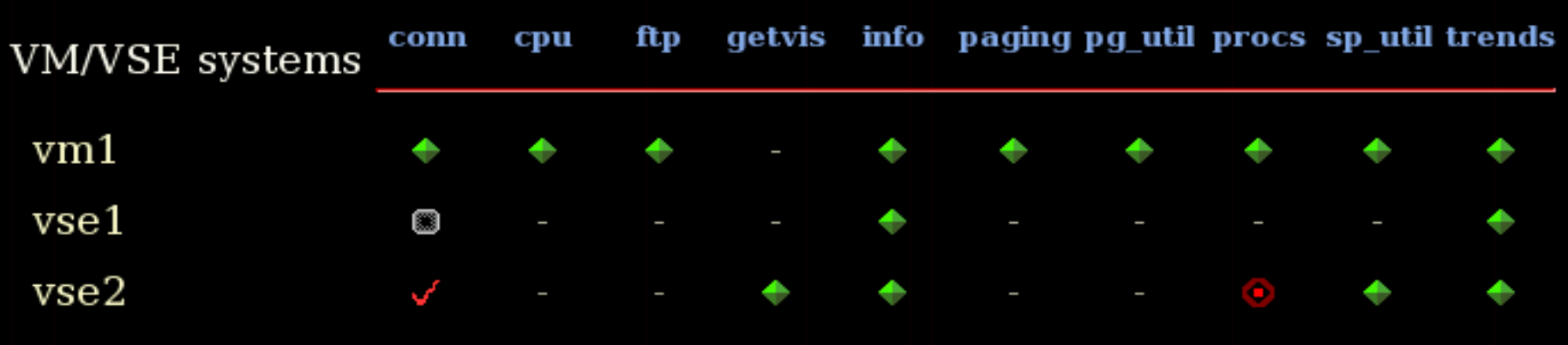

#### Thu Apr 28 13:29:39 2005 conn NOT ok

Service conn on vse2 is not OK : Host does not respond to ping

System unreachable for 3 poll periods (428 seconds)

 $192.168.201.3$  is unreachable

Status unchanged in 0 hours, 7 minutes Status message received from 192.168.201.12 Current acknowledgment: System abend Acked by: rks0 (192.168.1.101) Next update at: 14:25 2005-04-28
## **Enable/Disable**

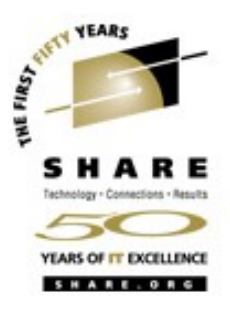

- **•** Remove a host or service from testing cycle
- **•** Use for planned outages
- **•** Reinstate the host or service (explicitly or after 'down' time)
- **•** Select the host and test to disable
	- **•** The 'Info' icon for any host also provides Enable/Disable
- **•** Enter a reason and timeframe and whether to disable now or schedule for another time
- **•** Individual tests or ALL tests can be disabled and reenabled

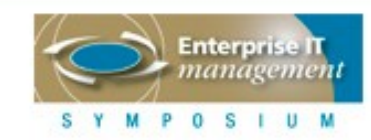

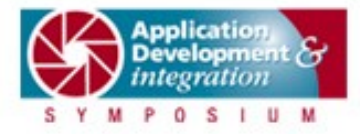

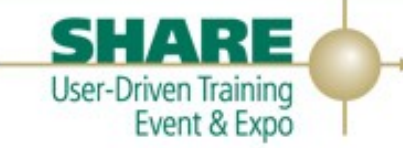

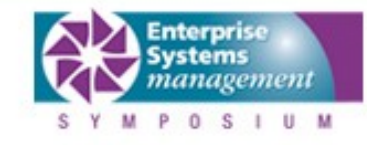

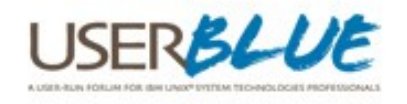

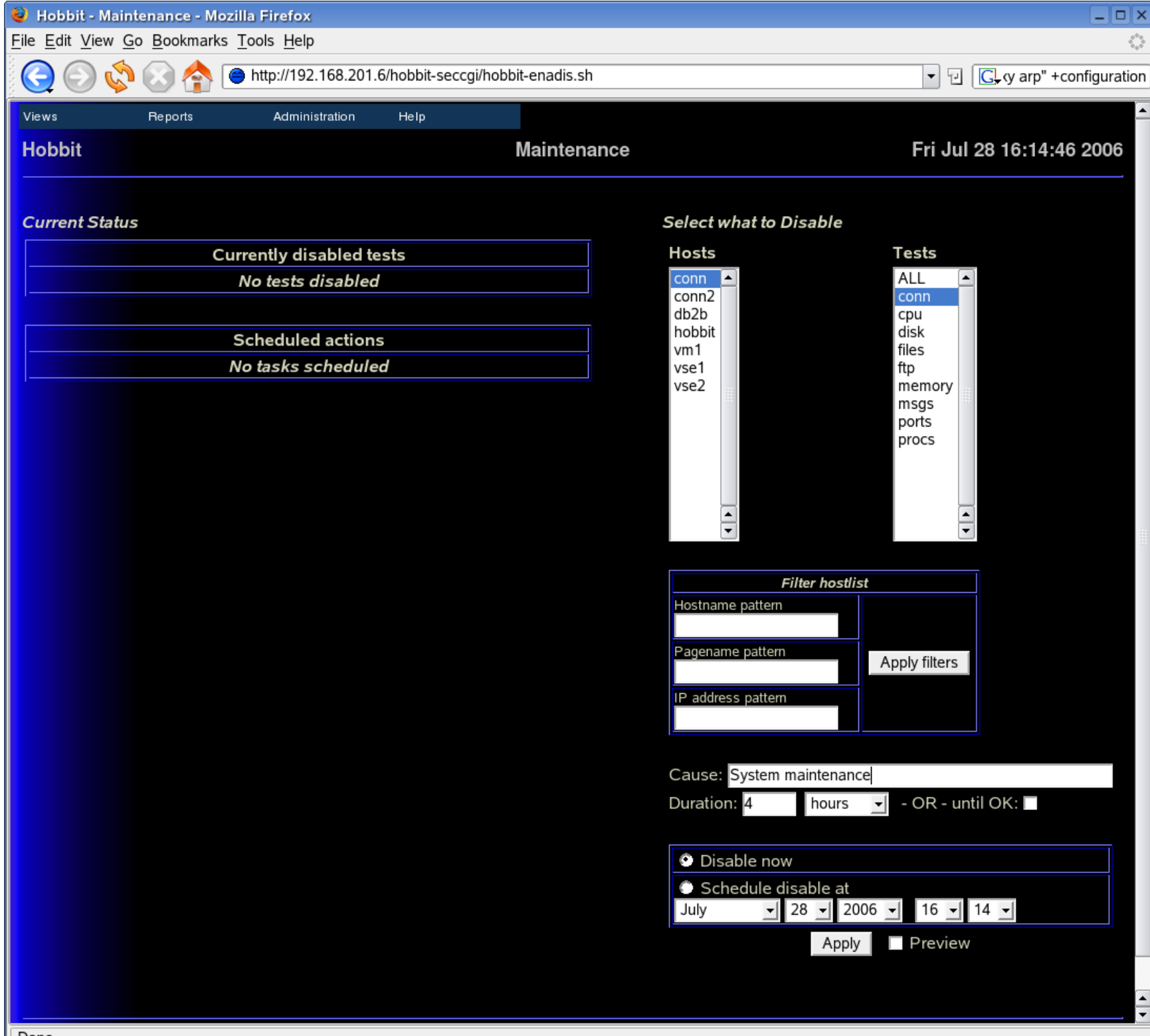

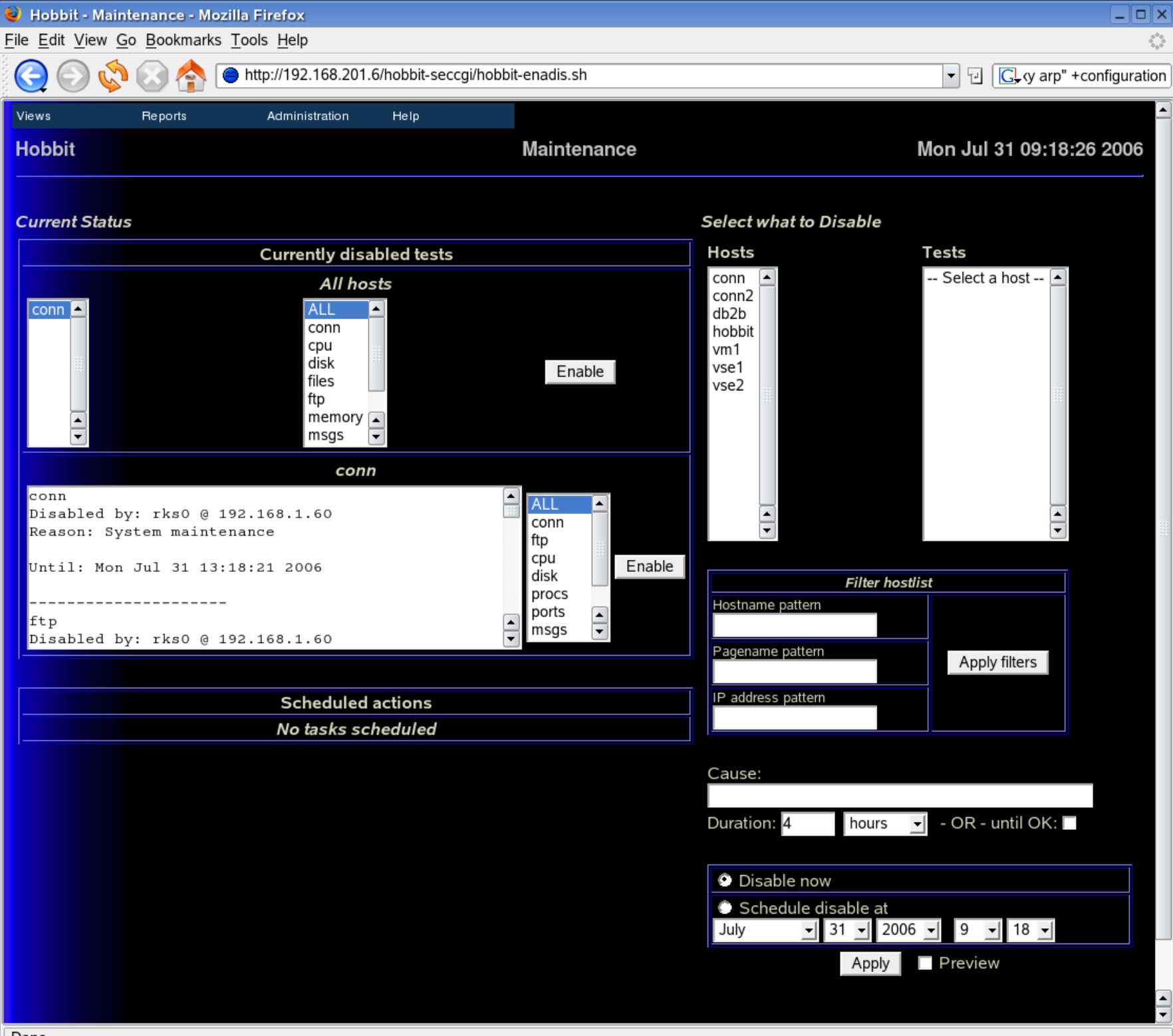

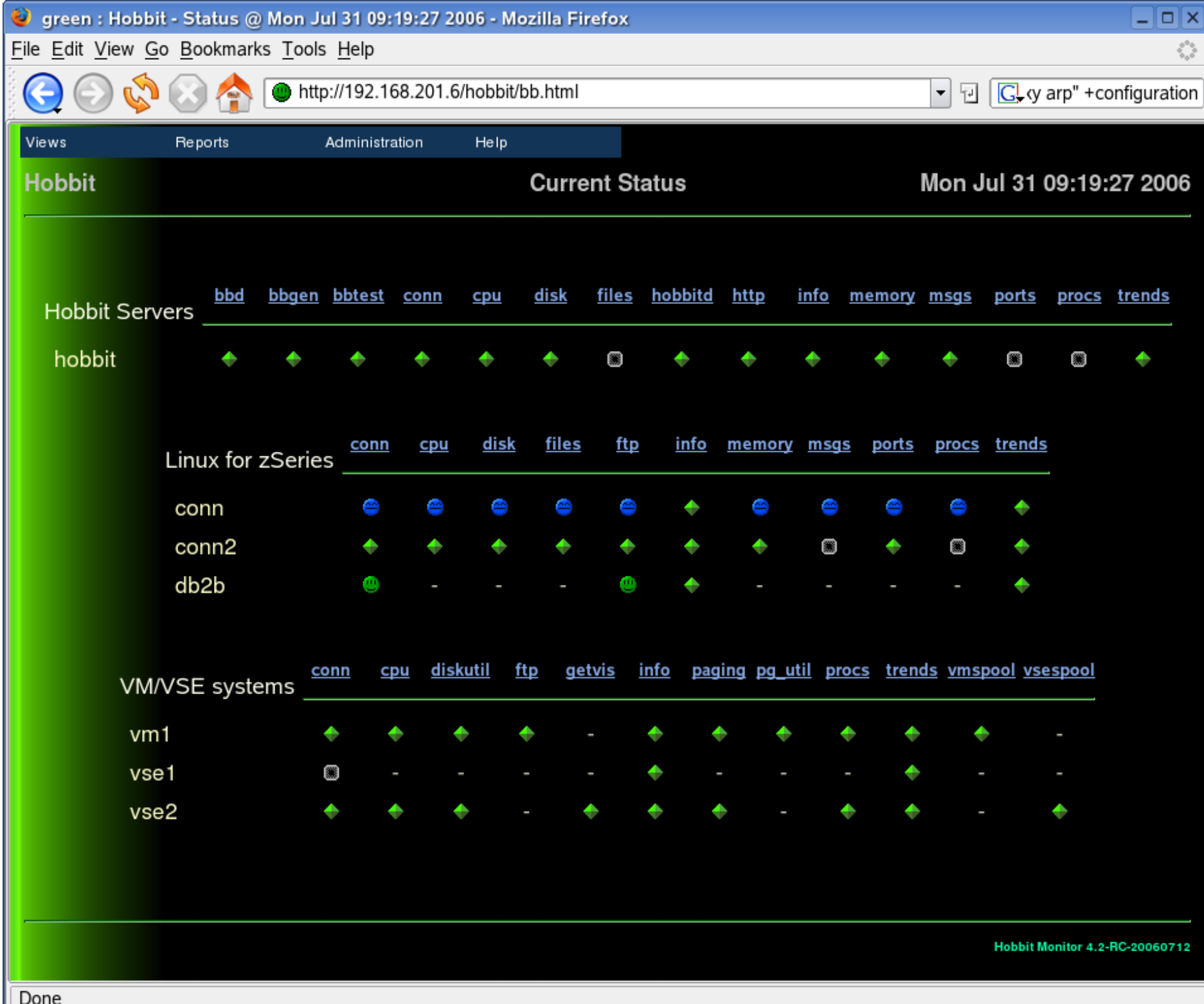

## **Hobbit reports**

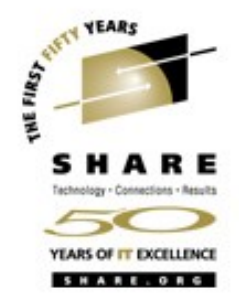

- **•** Event Log report
	- Similar to the non-green view
	- **•** You can control how far back to go
	- **•** You can control how many events to show
- **•** Availability report will show the percentage of time that each host and service is available
	- Enter a date range and either Critical events (red), non-green events or all events
- **•** Snapshot report
	- **•** A point in time display of how the Hobbit web page looked

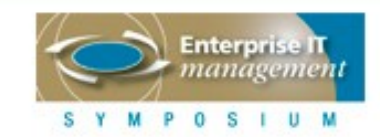

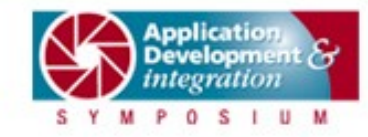

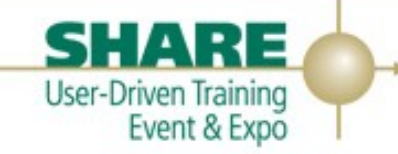

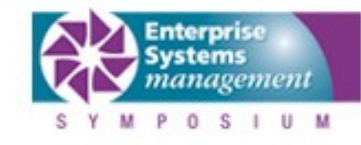

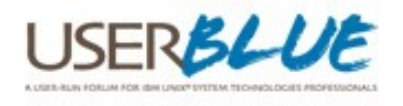

# TY YEARS

## **Hobbit reports**

- **•** Config report
	- **•** List of all configuration values
- **•** Metrics report
	- **•** Graphical comparison of trending data
- **•** Ghost clients report
	- Machines that report to Hobbit but are not configured in bb-hosts

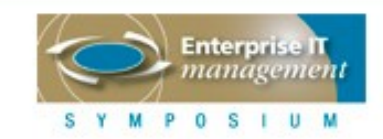

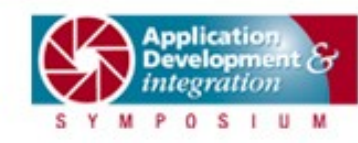

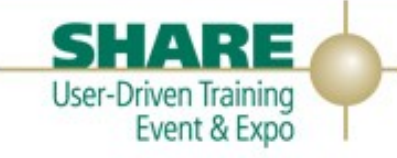

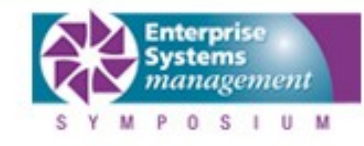

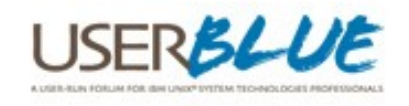

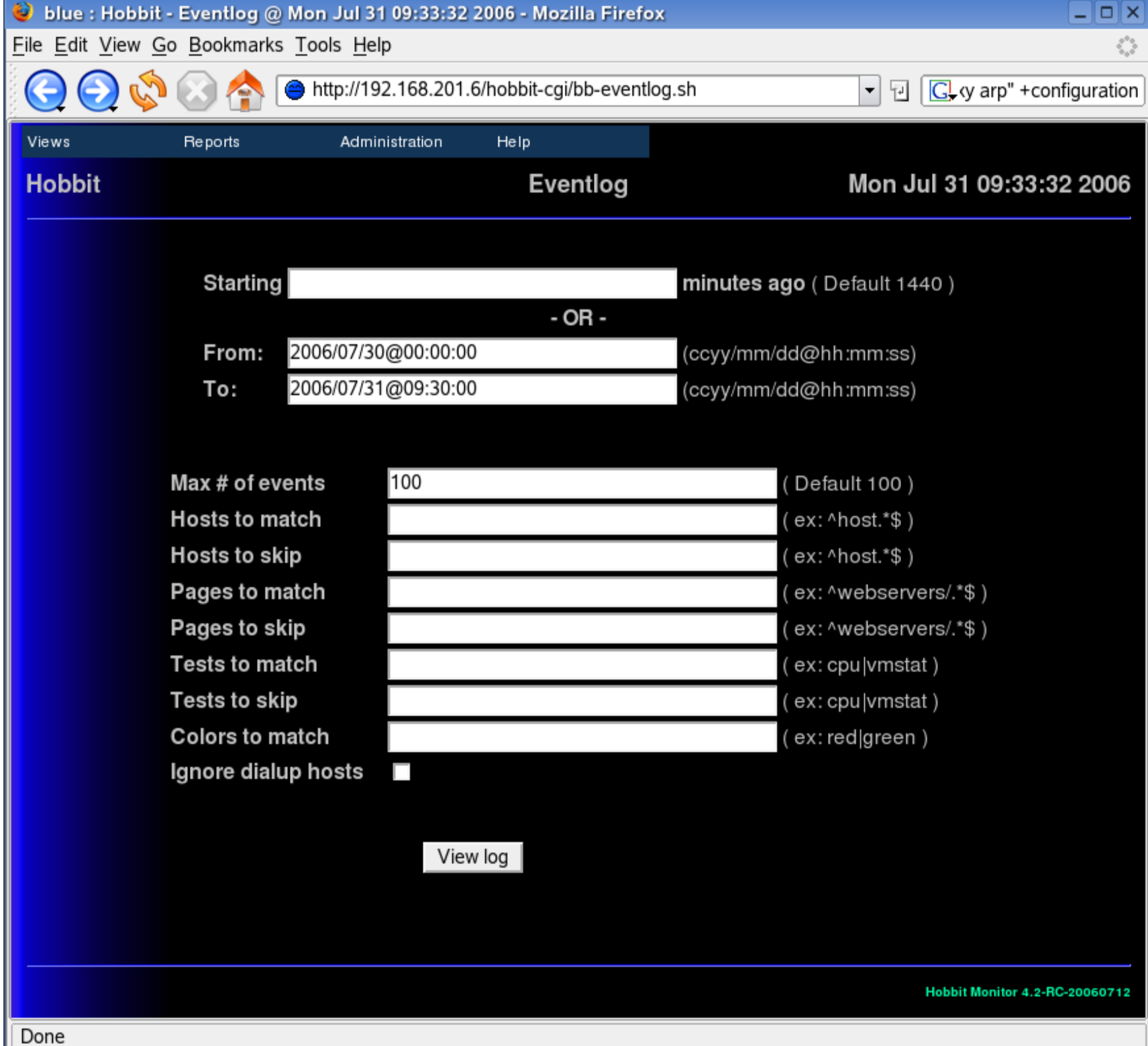

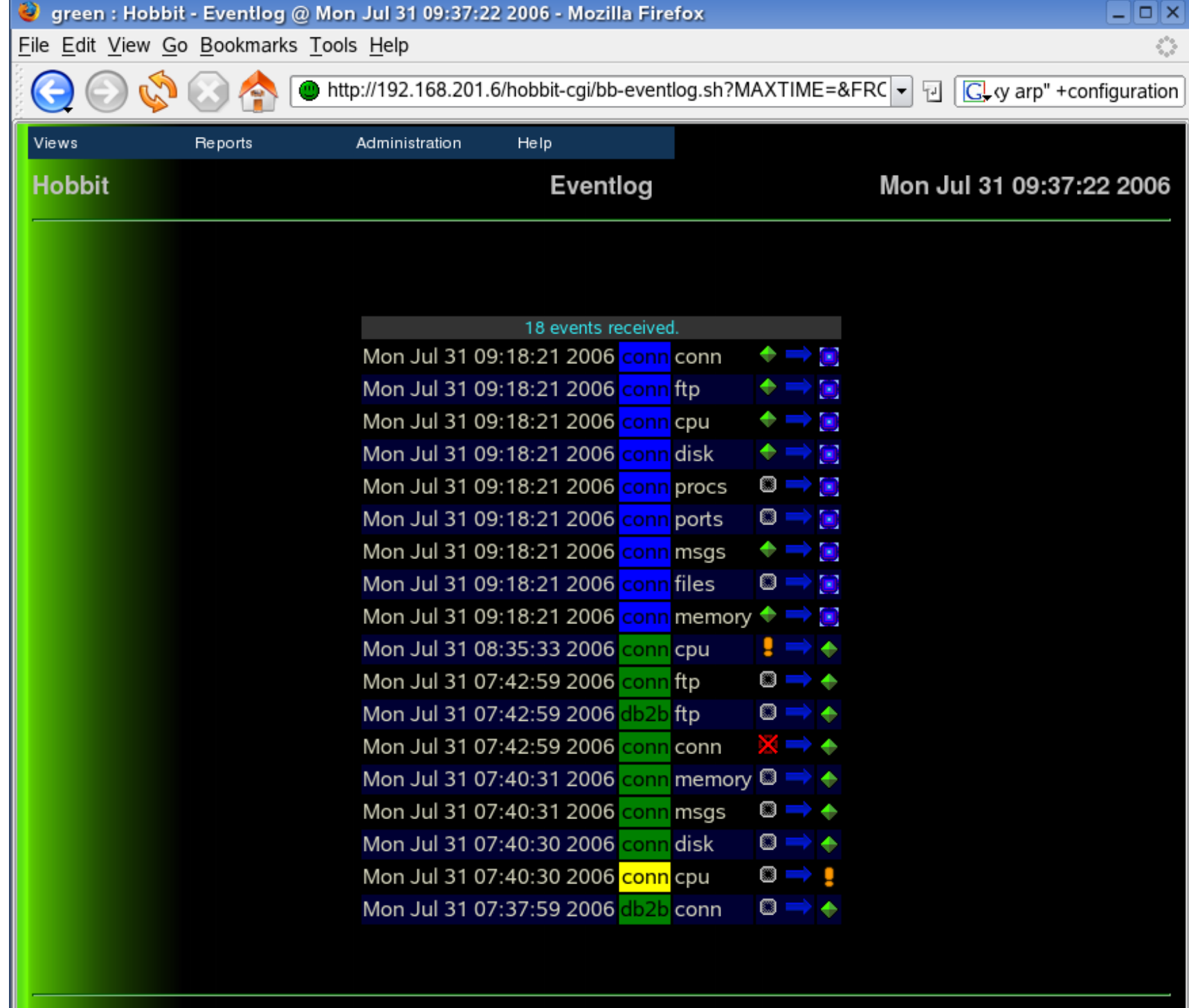

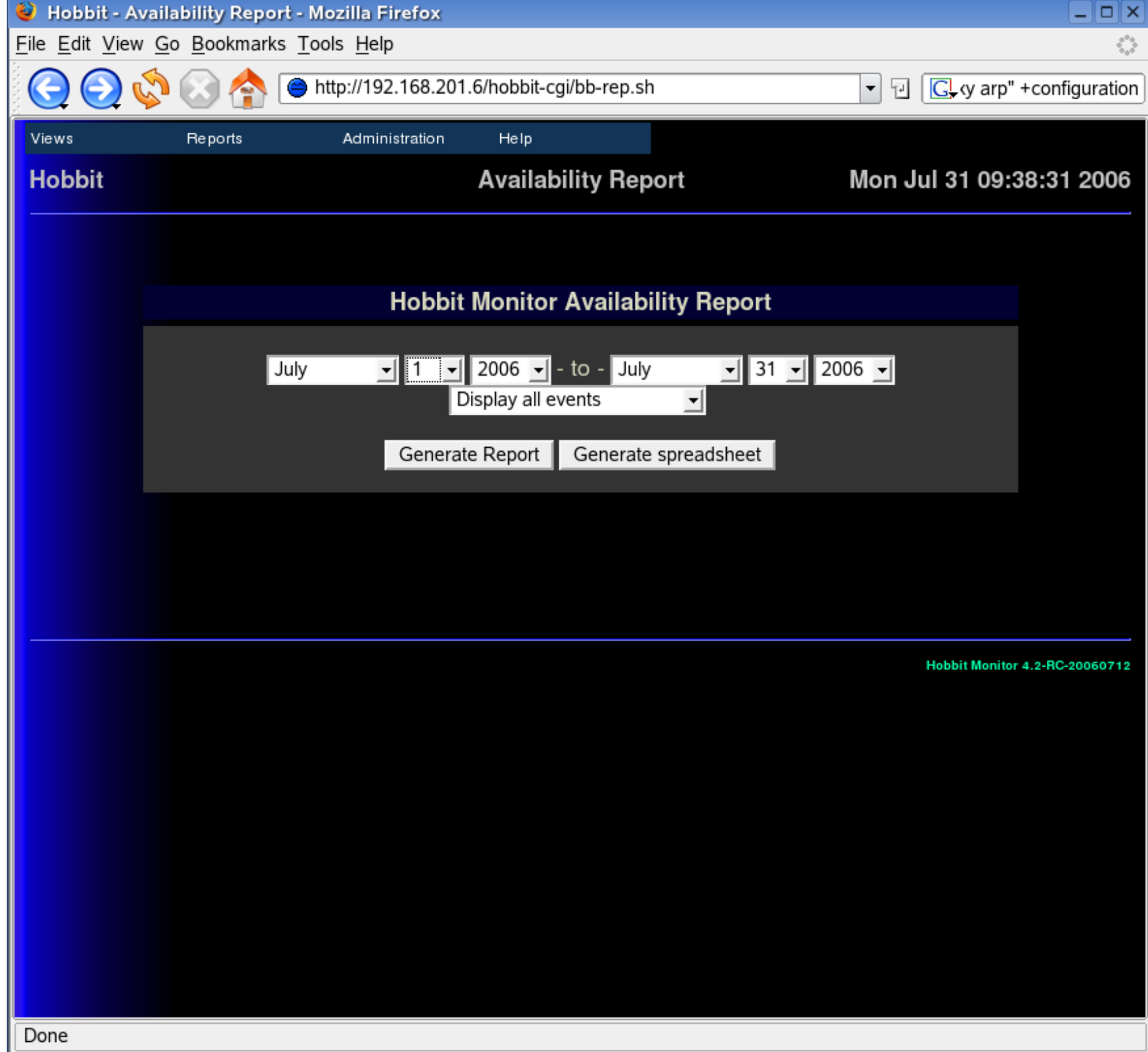

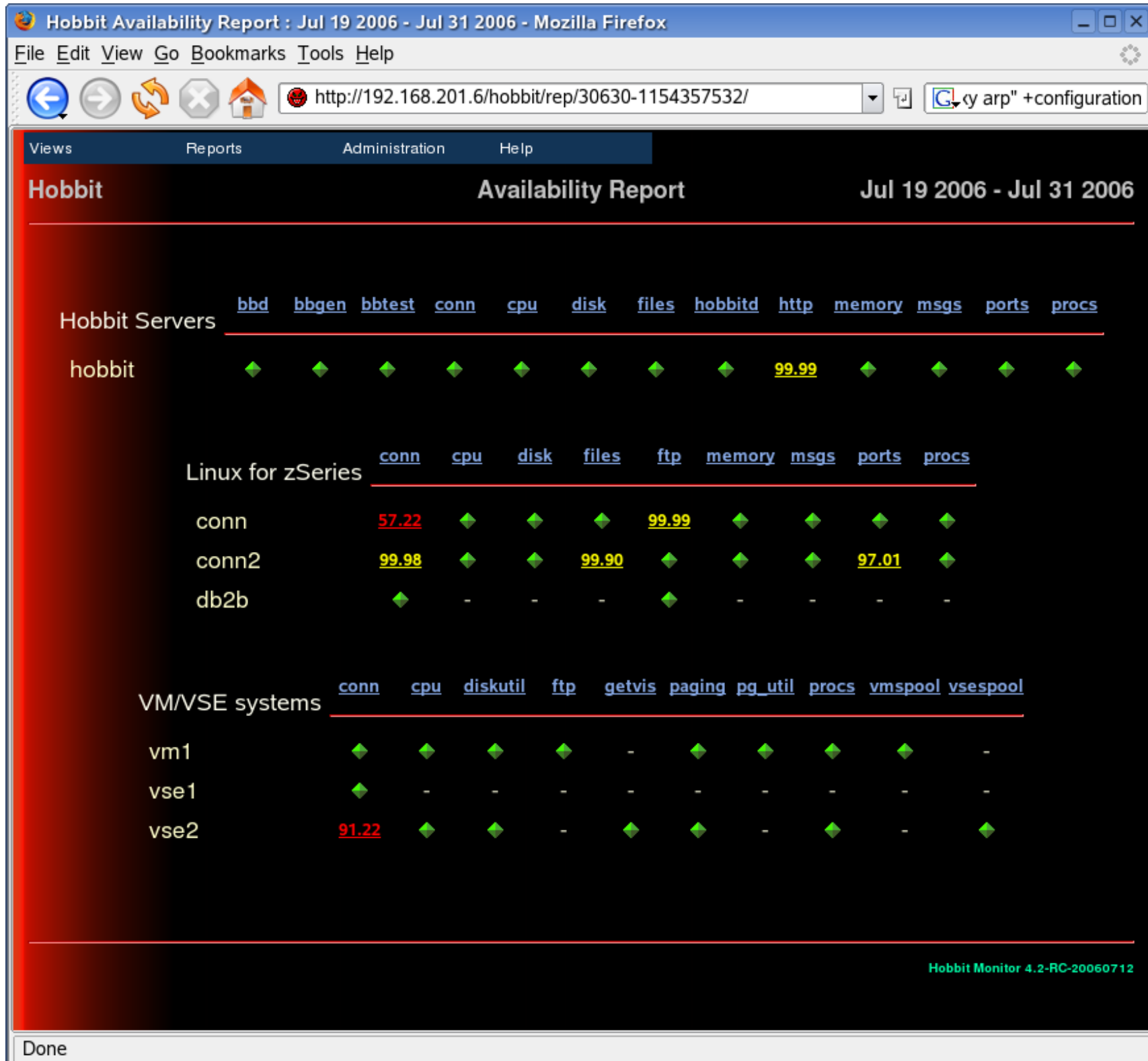

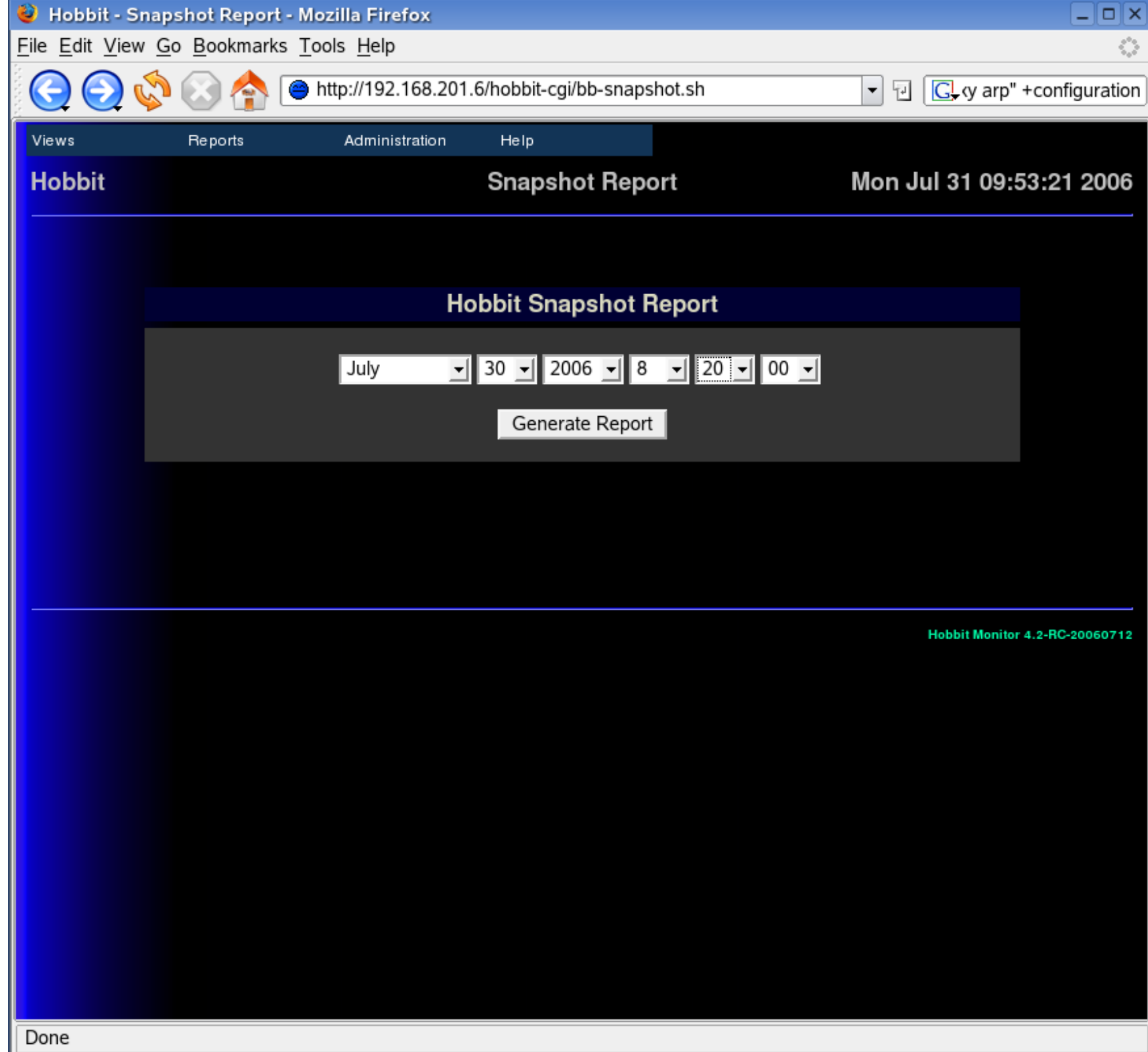

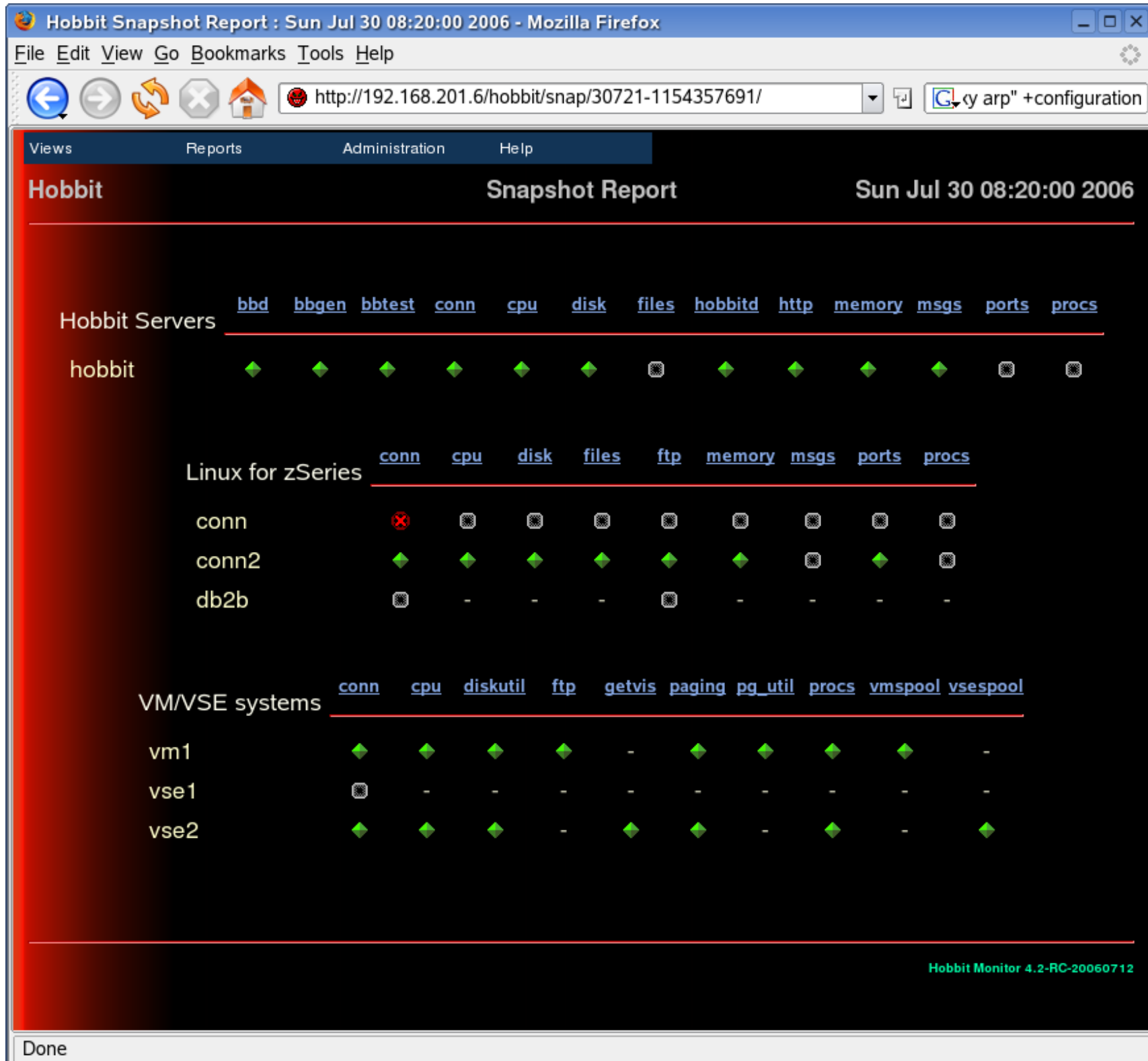

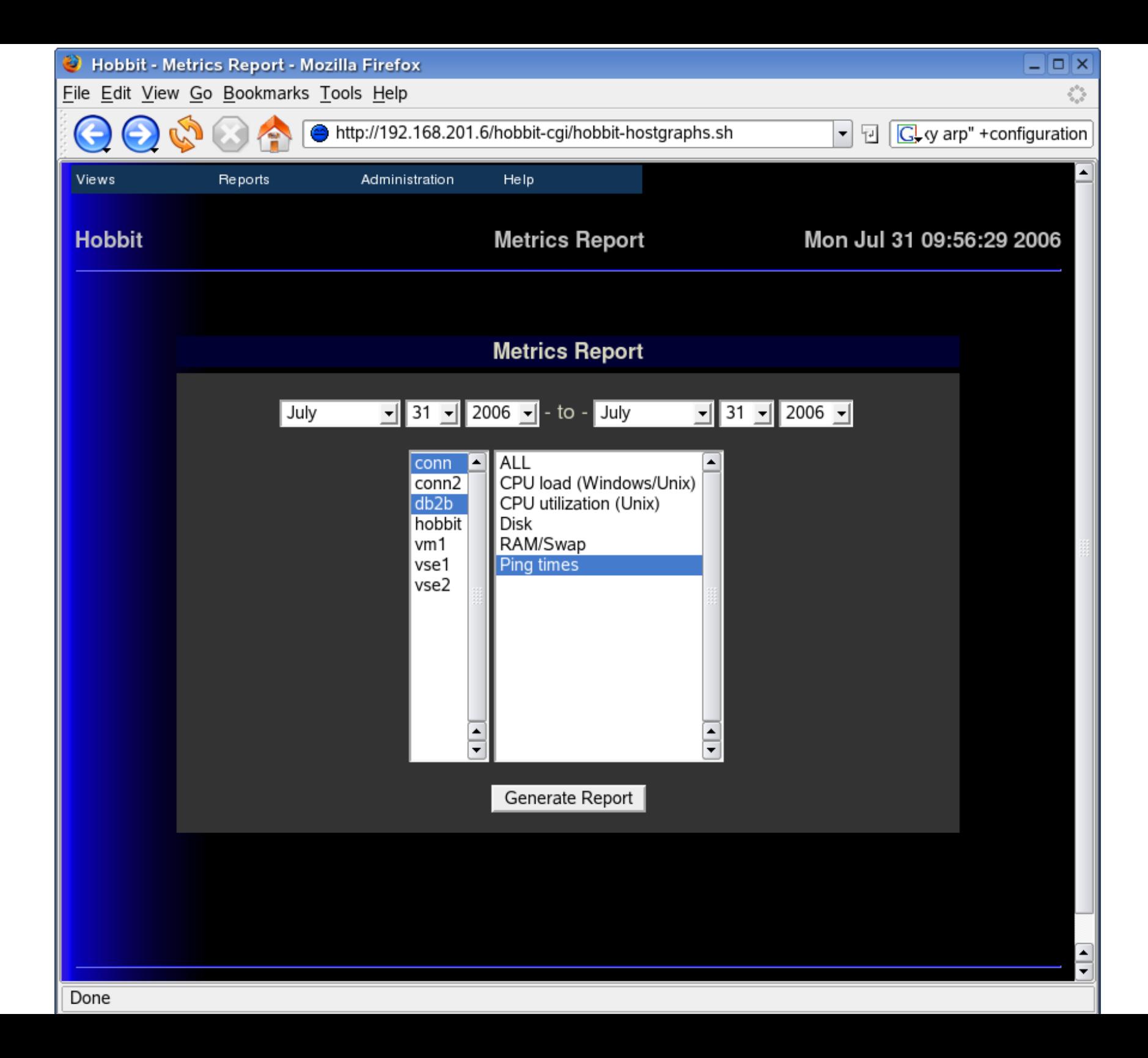

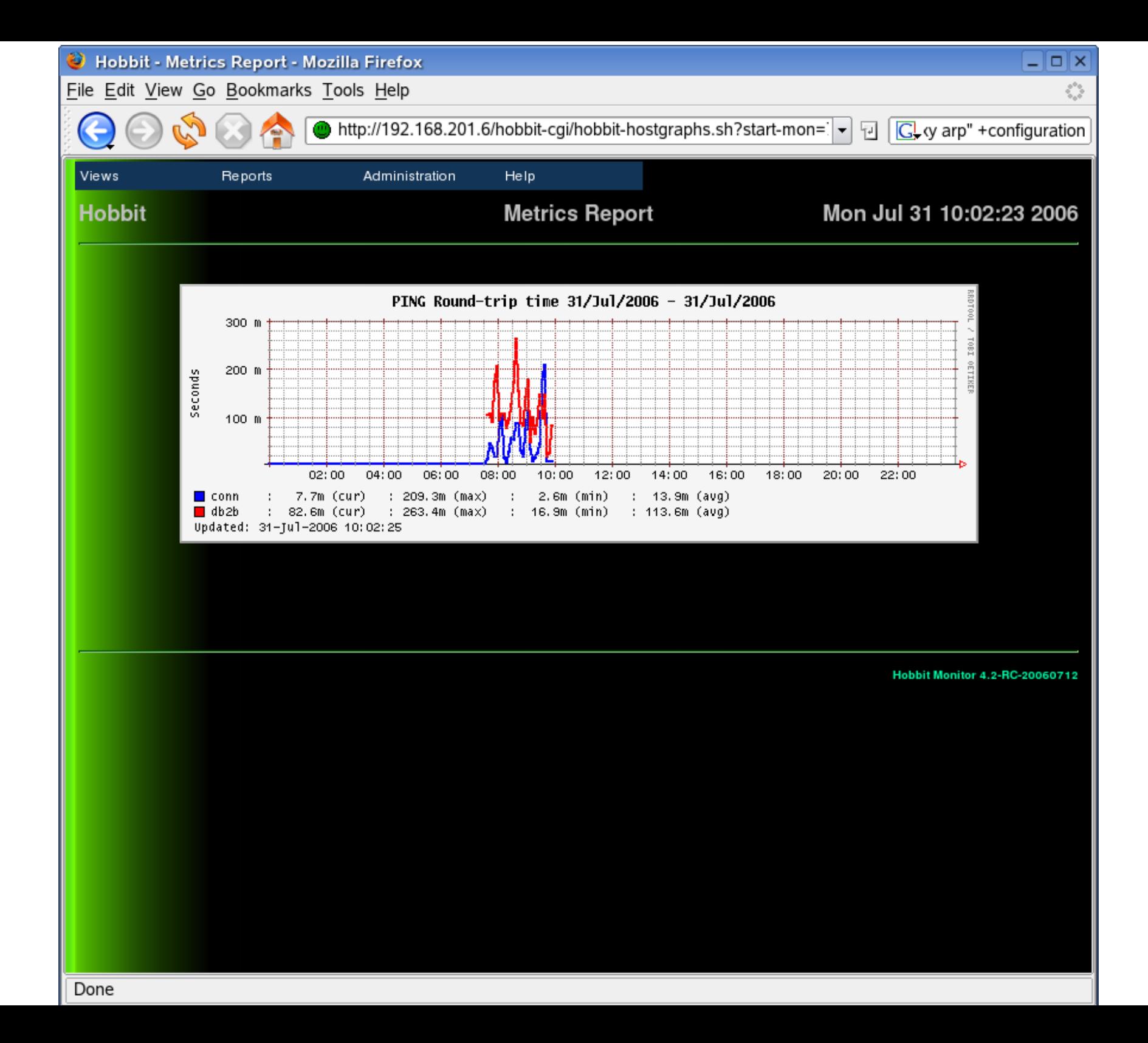

## **User comments**

Ladies and Gentlemen of the list

I would like to take a moment to publicly thank Henrik for his time. Not only did Henrik write an amazing tool, but he released it as open source, allowing all of us to benefit from his effort.

Henrik didn't ask for anything in return.

I work for a financial company. Their philosophy is, if it's free, it must be worth exactly what we paid for it.

I proved them wrong. I showed them Hobbit is fantastic application which has, in the past 3 months, proven itself over and over. But then at the end of last month, Hobbit had a serious problem. My colleagues laughed.

"You running open source. Let's see where you get your support from."

I mailed this list, and Henrik jumped into action. We discussed it on the list for a while, then took it offline. Later, we were joined offline by Stefan Loos. Henrik wrote new versions. Inserted more logging. Analysed data we sent

him. Debugged his code. Wrote new versions again. We did rebuilds, monitored problems, gathered logs, collected data, and made it all available to Henrik. Eventually, Henrik mailed us a final new hobbitd.c and asked us to rebuild the application.

Touch wood, but so far (48 hours later) everything looks good. People, Henrik worked hard on this bug. 12 days, for no reward. He had no problem with his Hobbit, and no incentive to fix ours, except for a commitment to the open source community, and to us. We are not entitled to Henrik's software, bug fixes, support, time or advice. It is something Henrik gives us of his own free will, and for that I am most grateful.

#### Henrik, thank-you.

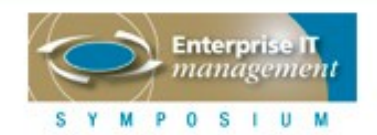

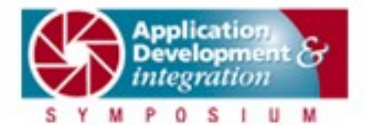

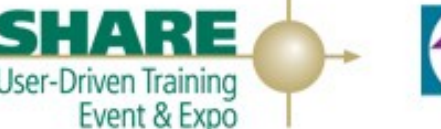

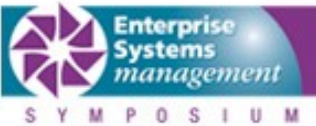

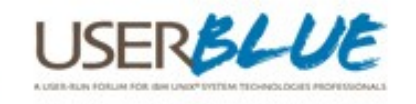

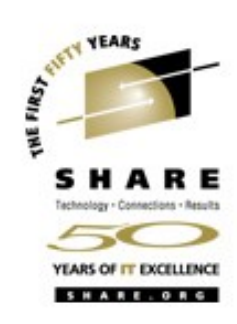

## **User comments**

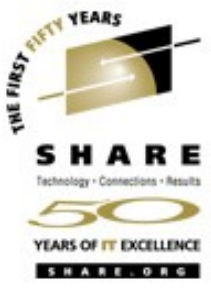

I also work for a financial company and also was given looks of disapproval when I suggested and implemented Hobbit....but we also had similar results! So far we have had three vendors with their "Amazing fix-everything" products that cost hundreds of thousands of dollars, require dozens of servers, and an army of people to get them working. ALL of them have been shown the door! The bottom line is that Hobbit just plain works! ...and the support from Henrik and this message board has fixed any problem better and faster than any commercial support I have ever dealt with (try calling HP !! - you better have a lot of time and patience!)

Thanks Henrik! Kevin

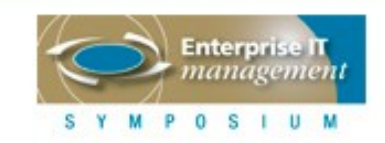

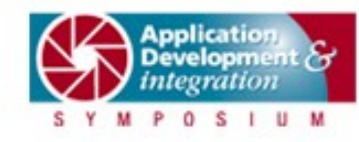

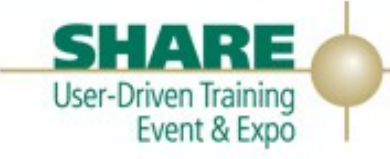

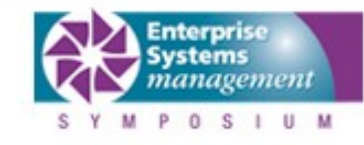

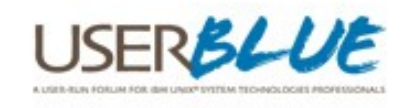

## **Wrapping up...**

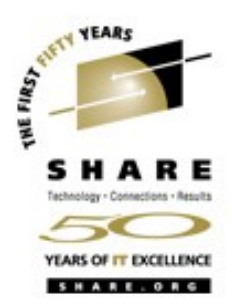

- **•** Enterprise class monitoring solution
- **•** Open Source
- **•** Under heavy development, but feature rich
- **•** Runs on Linux (including zSeries!)
- **•** Can be well integrated into the zSeries environment
- **•** Easy to install and configure
- **•** Expandable, very useful and performs well

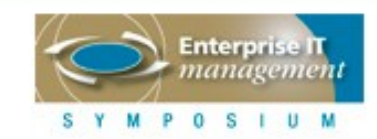

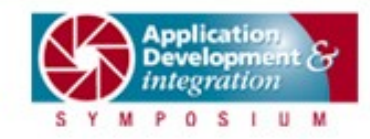

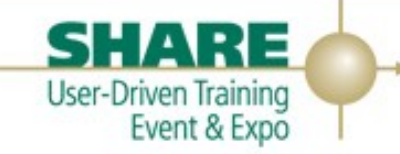

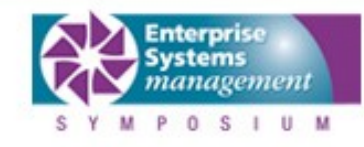

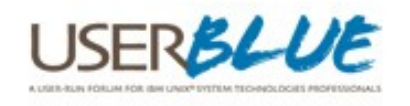

## Questions...

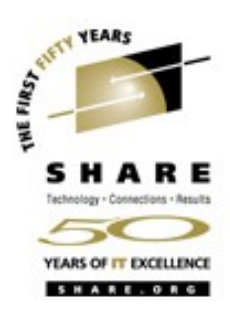

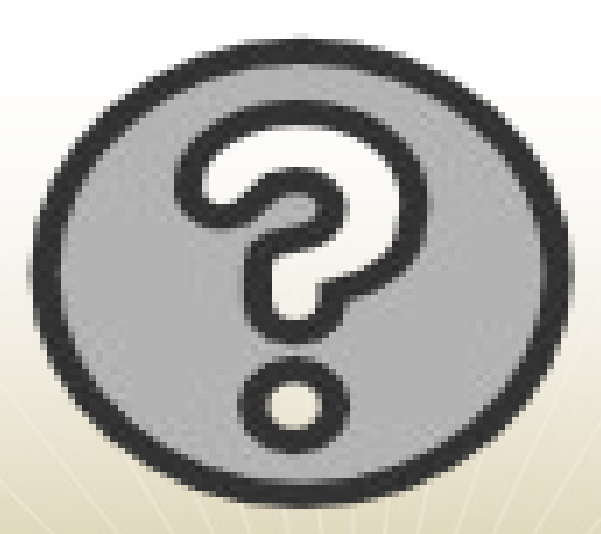

### **Rich Smrcina** rsmrcina@vmassist.com

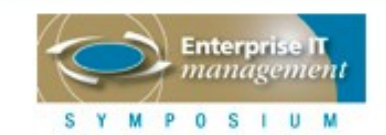

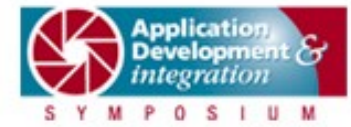

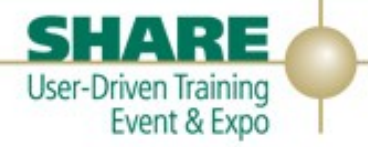

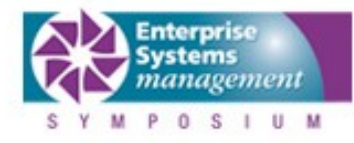

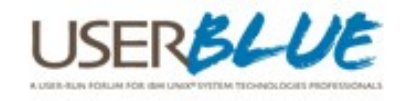